## МИНИСТЕРСТВО НАУКИ И ВЫСШЕГО ОБРАЗОВАНИЯ РОССИЙСКОЙ ФЕДЕРАЦИИ Федеральное государственное автономное образовательное учреждение высшего образования «Южно-Уральский государственный университет» (национальный исследовательский университет) Высшая школа экономики и управления Кафедра «Информационные технологии в экономике»

РАБОТА ПРОВЕРЕНА Рецензент, доцент, к.т.н. ДОПУСТИТЬ К ЗАЩИТЕ Зав. кафедрой, д.т.н., с.н.с.

/ М.С. Воробьев / / Б.М. Суховилов/

«<u>, » 2021 г.</u> 2021 г. <u>(2021 г.</u> 2021 г.

Информационная система технического перевода с иностранного языка

## ВЫПУСКНАЯ КВАЛИФИКАЦИОННАЯ РАБОТА ЮУрГУ–09.04.03.2021.413.ВКР

Консультант, доцент, к.т.н. Руководитель, доцент, к.т.н.

/О.И. Галичин/ / О.И. Галичин/

« » 20 $\text{I.}}$  8  $\text{I.}}$  8  $\text{I.$ 

Автор студент группы ЭУ-221

/ Д.А. Шмаков/

«  $\rightarrow$  2021 г.

Нормоконтролёр ст. преподаватель

/ Е.Н. Горных /

« » 2021 г.

## **АННОТАЦИЯ**

Шмаков Д.А. «ИС автоматизированного расчета тяговой лебедки» – Челябинск: ЮУрГУ, ЭУ-221, 50 стр., библиогр. список – 9 наим.

Выпускная квалификационная работа выполнена с целью, разработать автоматизированного расчета тяговой лебедки.

В работе обоснована актуальность выбранной темы, сформулирована цель и поставлены задачи. Проанализированы существующие инженерные автоматизированные расчеты, было принято решение о разработке собственной программы.

В экономической части были рассчитаны затраты на разработку, а так же срок их окупаемости.

# **ОГЛАВЛЕНИЕ**

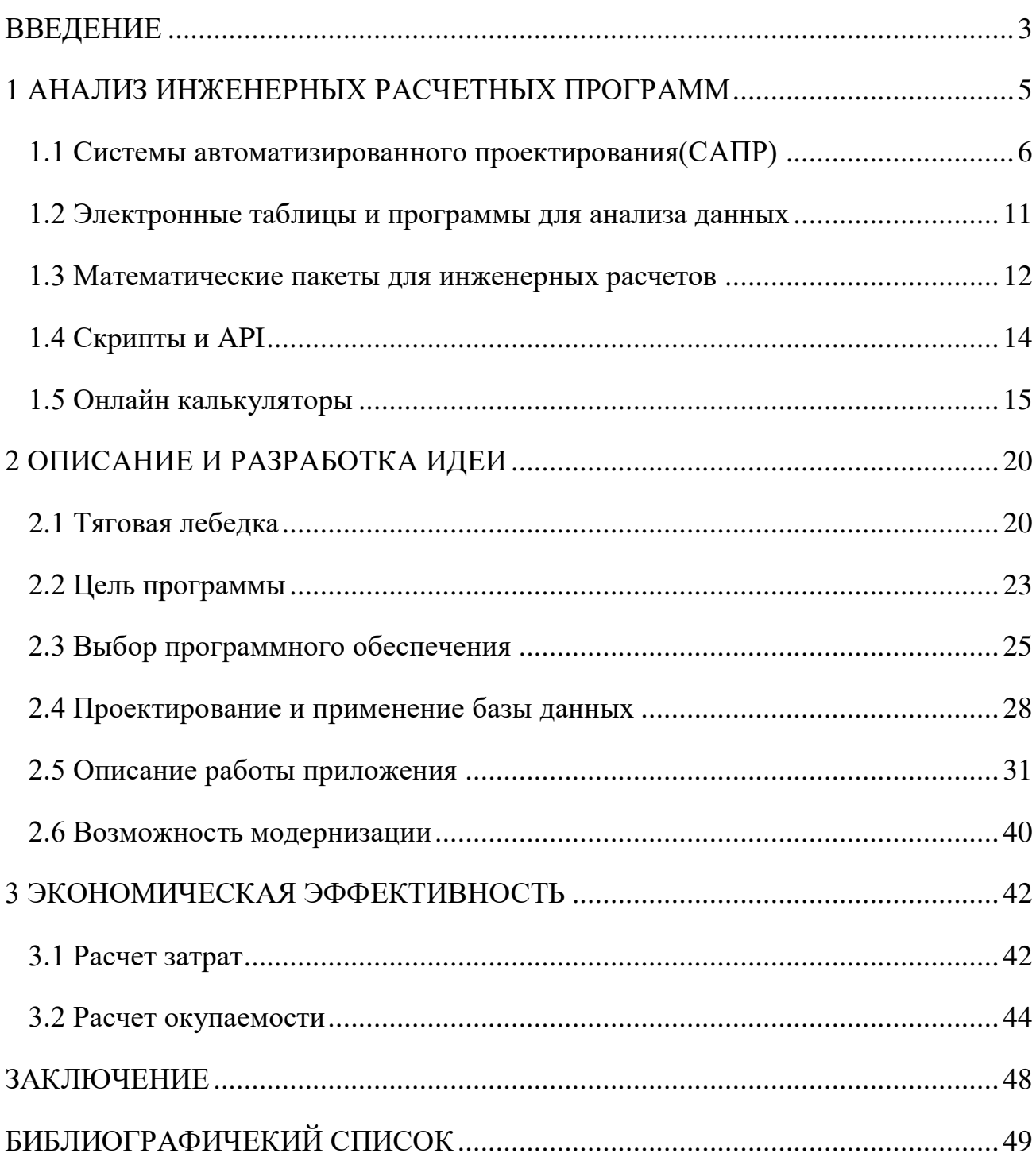

### **ВВЕДЕНИЕ**

<span id="page-3-0"></span>Ещё недавно основными инструментами инженера были калькулятор и чертёжная доска. Ведение расчетов занимало много рабочего времени. Например, множество инженерных расчётов используют один и тот же алгоритм, то есть вычисления повторяется несколько раз, но каждый новый раз, другими данными. Собственно инженер был вынужден повторять операции по вычислению значений на калькуляторе снова и снова. Черчение чертежей тоже было не простым занятием. За кульманом (большая чертёжная доска с закреплённой на ней рейсшиной) как правило, работали стоя, что приводило к возникновению профессиональных болезней. Так как чертежи делали при помощи карандашей разной твёрдости или туши, то каждое не аккуратное движение рукой инженера приводило к появлению пятен на чертежах. Нередко бывали случаи, когда при образовании ошибки нужно было начинать все заново.

До сих пор на предприятиях работают так сказать «по старинке», поэтому ситуация, которая описывалась ранее существует до сих пор. Но такие предприятия в нынешних условиях рыночной экономике могут быть конкурентоспособным и получать прибыль. При размещении заказа на выполнение проектных работ одним из основных критериев является минимальное время выполнения проекта. Автоматизация инженерных расчетов позволяет сильно сократить время выполнения проекта. Для этого требуется соответствующее программное обеспечение и непосредственно сам персональный компъютер на который нужно установить, то самое ПО.

Возможности компьютера позволяют использовать его как средство автоматизации инженерной и научной работы. Для решения сложных расчётных задач используют программы, написанные специально. В то же время, в инженерной и научной работе встречается широкий спектр задач ограниченной сложности, для решения которых можно использовать универсальные средства.

3

Целью работы является создание программы автоматизированного расчета тяговой лебедки.

Для достижения поставленной цели были поставлены следующие задачи:

- 1. Обзор применения автоматизированных расчетных программ;
- 2. Разработка идеи;
- 3. Анализ экономической эффективности.

## 1 АНАЛИЗ ИНЖЕНЕРНЫХ РАСЧЕТНЫХ ПРОГРАММ

<span id="page-5-0"></span>Задача автоматизации математических расчетов и вычислений уходит корнями к истокам человеческой цивилизации, к появлению первых счетных приспособлений — соробанов, абаков и других элементарных устройств. Самым прорывным моментом в этом процессе можно считать появление калькуляторов и электронных вычислительных машин (ЭВМ), основанных на полупроводниках.

В современности практически все инженерные расчеты выполняются с применением компьютерной техники. При этом, область разработки инженерного программного обеспечения обособилась в отдельную IT-индустрию, которая работает на стыке различных научно-технических знаний и дисциплин математики, физики, электроники, программирования. Это междисциплинарный подход, в полной мере сочетающий в себе идеи STEM (science, technology, engineering, mathematics).

На диаграмме (рисунок 1) общее представление о многообразии расчетных программ.

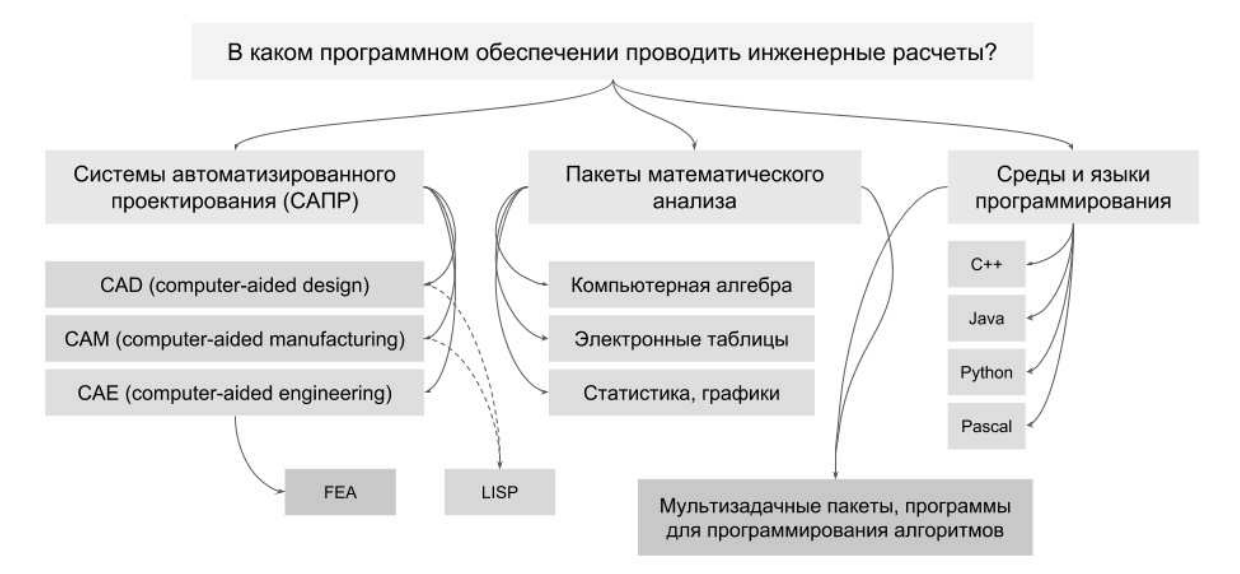

Рисунок 1 – Диаграмма «В каком программном обеспечении проводить инженерные расчеты»

## **1.1 Системы автоматизированного проектирования(САПР)**

<span id="page-6-0"></span>Проектирование **—** это комплекс работ по созданию описания, необходимого для изготовления еще не существующего или модернизируемого объекта в заданных условиях.

Проектирование, выполняемое с использованием ЭВС, называется автоматизированным**.** Для выполнения автоматизированного проектирования необходимо иметь:

программное обеспечение;

технические средства проектирования;

коллектив разработчиков проектируемого объекта.

Перечисленные компоненты в комплексе образуют систему автоматизированного проектирования (САПР).

В большинстве случаев САПР имеет иерархическую структуру. Каждый уровень иерархии отражает определенный уровень проектирования структурный, функциональный и т. д.

В структуре САПР ЭВС выполняют следующие функции:

- математические расчеты;
- поиск и хранение информации;
- логический анализ;
- моделирование устройств;
- обработку графической и текстовой документации;
- выпуск конструкторской документации и др.

По специализации программных средств различают:

 узкоспециализированные утилиты — предназначены для выполнения одной локальной функции системы, например, быстрого просмотра файлов моделей и чертежей или для преобразования файлов из формата одной системы в формат другой;

- специализированные САПР позволяют автоматизировать комплекс задач, связанных с одной достаточно узкой областью проектирования или подготовки производства;
- универсальные САПР позволяют создавать изделия самого широкого профиля. Большинство машиностроительных САПР можно отнести именно к универсальным системам;
- комплексные системы предназначены для решения проблем проектирования и подготовки производства специальных изделий высокой сложности.

Системы автоматизированного проектирования принято разделять на три основных типа: CAD, CAE, CAM.

Непосредственно расчетным программным обеспечением считаются CAEпакеты, хотя расчетные модули нередко интегрируются и в CAD, и в CAMпрограммы примерами таких программ являются AutoCAD и Компас 3D.

**AutoCAD** – это Система Автоматического Проектирования (САПР). Она относится к классу программ CAD (ComputerAidedDesign), которые предназначены, в первую очередь, для разработки конструкторской документации: чертежей, моделей объектов, схем и т. д. А так же он умеет вычислять массовые и геометрические характеристики тел и плоских фигур.

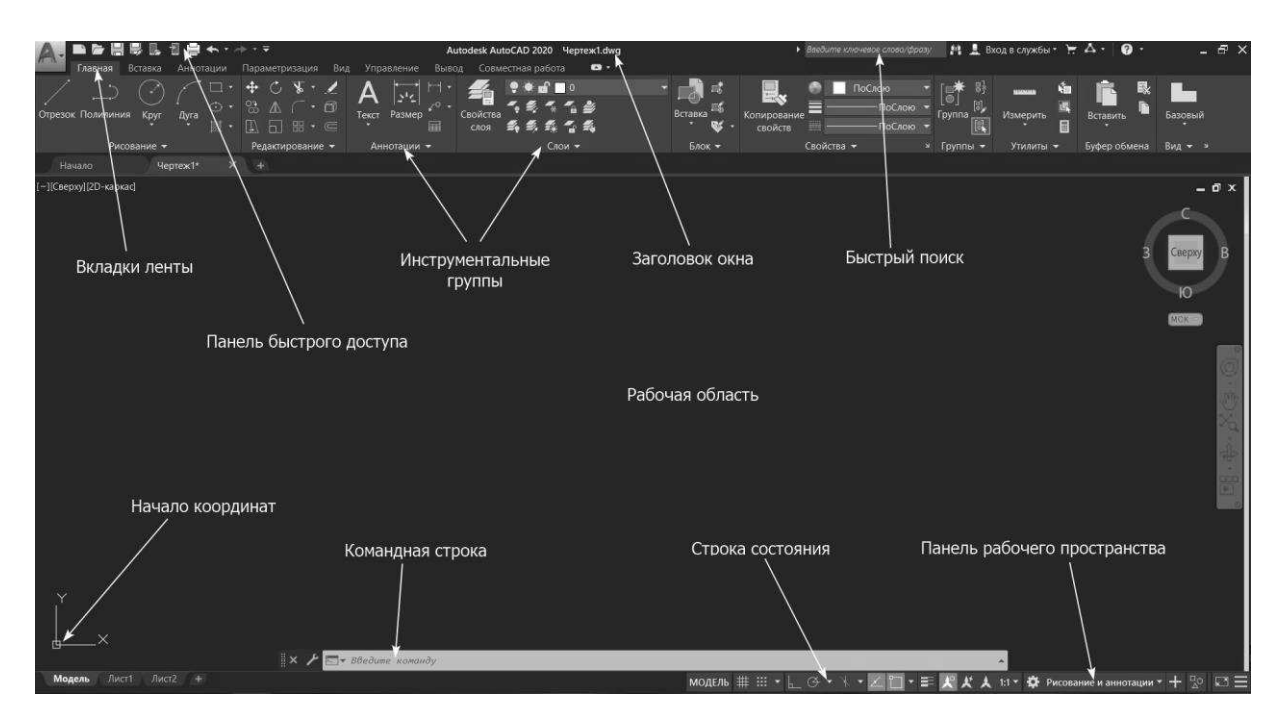

Рисунок 2 – Интерфейс программы AutoCAD

**Компас 3D** – Отечественная программа, которая является комплексной системой автоматизированного проектирования, направленная не только на машиностроение, но и на разработку чертежей, проектирование кабельных систем и создание документов для инженерных проектов.

Создает проекты для строительной и промышленной направленности любой степени сложности, позволяет создавать изделие от идеи до полного проекта с готовыми документами.

Главной функцией, из-за которой я включил Компас 3D в этот список это

комплексное приложение для проектирования, в котором при создании модели есть возможность учесть всевозможные допуски, усадку, свойства материала и даже технологию производства конечного изделия;

Преимущества и недостатки программы «Компас 3D» перечислены в таблице 1.

| Положительные стороны               | Недостатки                           |
|-------------------------------------|--------------------------------------|
| Простота в освоении                 | Случаются проблемы при импорте 3D    |
|                                     | моделей из других программ           |
| Обширная библиотека                 | Проектировать в 3D сложнее, чем в 2D |
| стандартизированных изделий         |                                      |
| Русскоязычная поддержка и множество | Плохо реализована возможность        |
| дополнительной информации на        | визуализации                         |
| русском языке                       |                                      |
| Доступная цена                      | Не слишком хорошо оформлена          |
|                                     | система поверхностного моделирования |
| Масштабное и продуманное            |                                      |
| проектирование в 2D                 |                                      |
| Возможность учета свойств большого  |                                      |
| количества материалов               |                                      |

Таблица 1 – Преимущества и недостатки программы «Компас 3D»

Примером же CAE-пакета является ANSYS.

 $ANSYS$  – это гибкое, надежное средство проектирования и анализа. ANSYS является универсальной конечноэлементной программой, применяемой для решения прочностных, тепловых, акустических, гидродинамических и газодинамических задач. Как новичкам, так и опытным пользователям эта программа предлагает непрерывно растущий перечень расчетных средств, которые могут следующее: - учесть разнообразные конструктивные нелинейности; - дать возможность решить самый общий случай контактной задачи для поверхностей; - допускать наличие больших (конечных) деформаций и углов поворота; - позволить выполнить интерактивную оптимизацию и анализ влияния электромагнитных полей; - получить решение задач гидроаэродинамики и многое другое вместе с параметрическим моделированием, адаптивным

перестроением сетки, использованием р-элементов и обширными возможностями создания макрокоманд с помощью языка параметрического проектирования программы ANSYS (APDL). 4 Многоцелевая направленность программы привела к тому, что в настоящее время ANSYS широко используется практически во всех отраслях промышленности: автомобилестроении, авиа космической отрасли, железнодорожном транспорте, теплотехнике, строительстве, атомной энергетике, судостроении и морской технике, медицине и др. Предлагаемое учебнометодическое пособие предназначено для изучения студентами основных положений, связанных с применением современного профессионального программного средства, которым является ANSYS.

Структура программы:

В программе ANSYS используется одна центральная база данных для всего набора сведений, относящихся к модели и результатам решения. Программа имеет один препроцессор (Preprocessor), один процессор решения (Solution), два постпроцессора (General 12 Postprocessor и TimeHistoryPostprocessor) и несколько вспомогательных процессоров. Сведения о модели (включая данные о геометрии твердотельной и конечно-элементной моделей, свойствах материалов и т.д.) записываются в базу данных на стадии препроцессорной подготовки. Препроцессор используется для выбора типа конечного элемента, задания свойств материалов, создания геометрической модели и конечноэлементной модели конструкции. Нагрузки и результаты решения записываются процессором решения. Процессор-решатель используется для выбора типа анализа, задания его опций, приложения граничных условий, задания начальных условий в динамических задачах, а затем для решения системы уравнений, полученных МКЭ, и определения узловых перемещений – степеней свободы. Данные, полученные на основе результатов решения при их постпроцессорной обработке, записываются постпроцессором. Сведения, внесенные одним из процессоров, доступны, при необходимости, для других процессоров. Например, общий

10

постпроцессор может считывать данные, относящиеся к решению и модели, а затем использовать их для пост процессорных вычислений. С помощью постпроцессора пользователь обращается к результатам решения для оценки поведения расчетной модели, а также для проведения дополнительных вычислений, представляющих интерес. Вспомогательные процессоры, в частности UtilityMenu, предназначены для работы с файлами, экраном и для других вспомогательных операций. Они могут применяться на любой стадии моделирования.

Эту программу я включил в этот список исключительно из-за того, что она рассчитывает сопротивление материалов, что является возможной модернизацией моей программы, но пока ее можно использовать как продолжение моего расчета.

Так же в этот список входят: Nastran, Autodesk Robot Structural Analysis Professional, Scad Office, Lira, SOFiSTIK, STAAD.Pro, SAP2000, RFEM, Comsolилр.

#### 1.2 Электронные таблицы и программы для анализа данных

<span id="page-11-0"></span>Табличный формат используется везде, где есть необходимость собрать и проанализировать данные одного или нескольких схожих типов. Это могут быть результаты натурных испытаний (например, полученные с датчиков или регистраторов), расчетная информация из САПР, исходные данные для матричных вычислений и пр.

В инженерной сфере для подобных расчетов удобно задействовать электронные таблицы — специализированное программное обеспечение в виде табличного поля, снабженного расчетным функционалом. Благодаря интуитивно понятной структуре, электронные таблицы нередко используют для подготовки технических отчетов и пояснительных записок в различных технических отраслях.

 $11$ 

|    | A                   | B                                      | С | D                                                     | E                  | F                                                                                                    | G              | H                              |            | J               | K                               |                | M                  | N         |
|----|---------------------|----------------------------------------|---|-------------------------------------------------------|--------------------|----------------------------------------------------------------------------------------------------|----------------|--------------------------------|------------|-----------------|---------------------------------|----------------|--------------------|-----------|
| 16 |                     |                                        |   |                                                       |                    |                                                                                                    |                |                                |            |                 |                                 |                |                    |           |
| 17 | Кількість паль:     |                                        |   |                                                       |                    |                                                                                                    |                | 8                              | LUT.       |                 |                                 |                |                    |           |
| 18 |                     |                                        |   |                                                       |                    |                                                                                                    |                |                                |            |                 |                                 |                |                    |           |
| 19 |                     |                                        |   | Геометричні характеристики перерізу буронабивної палі |                    |                                                                                                    |                |                                |            |                 |                                 |                |                    |           |
| 20 |                     |                                        |   |                                                       |                    |                                                                                                    |                |                                |            |                 |                                 |                |                    |           |
| 21 | Фігура              |                                        |   | Ø. CM                                                 | $A1$ , $CM2$       | J1. cm^4                                                                                              | $\Delta$ у, см | $\Delta J$ , CM <sup>4</sup> 4 | п, штук    | Jo, cm^4        | E, M <sub>a</sub>               | $n' = Es/Eb$   | A. cm <sup>2</sup> | J. CM^4   |
| 22 | труба (зовнішній Ø) |                                        |   | 27.30                                                 |                    |                                                                                                    |                |                                |            |                 |                                 |                |                    |           |
| 23 |                     | труба (внутрішній Ø)                   |   | 26,50                                                 | 33,80              | 3 058,25                                                                                              |                |                                |            |                 | 200 000,00                      | 6,15           | 208,02             | 18 819.99 |
| 24 | бетон ВЗО           |                                        |   | 26,50                                                 | 551.55             | 24 207,69                                                                                             |                |                                |            |                 | 32 500,00                       | 1,00           | 551,55             | 24 207,69 |
| 25 | арматура Ø12 A-III  |                                        |   | 1,20                                                  | 1,13               | 0, 10                                                                                                 | 11, 10         | 139,35                         |            | 5 697.25        | 196 000,00                      | 6,03           | 28,45              | 3 507.68  |
| 26 |                     |                                        |   | Сумарні характеристики, приведені до бетону           |                    |                                                                                                    |                |                                |            |                 |                                 |                | 788.02             | 46 535,36 |
| 27 |                     |                                        |   |                                                       |                    |                                                                                                    |                |                                |            |                 |                                 |                |                    |           |
| 28 |                     |                                        |   |                                                       |                    | Геометричні характеристики перерізу всіх буронабивних паль як стійки рами (плоска схема вздовж мосту) |                |                                |            |                 |                                 |                |                    |           |
| 29 |                     |                                        |   |                                                       |                    |                                                                                                    |                |                                |            |                 |                                 |                |                    |           |
| 30 | N палі              |                                        |   |                                                       | A, cm <sup>2</sup> | J1, cm^4                                                                                              | Ду, см         | $\Delta$ Jy, CM <sup>4</sup> 4 | Jy, cm^4   | $\Delta z$ . CM | $\Delta Jz$ , CM <sup>4</sup> 4 | Jz, cm^4       |                    |           |
| 31 |                     |                                        |   |                                                       | 788.02             | 46 535,36                                                                                             | 13,65          | 146 825.10                     | 193 360.46 | 350.00          | 96 531 954.60                   | 96 578 489.96  |                    |           |
| 32 | 2                   |                                        |   |                                                       | 788.02             | 46 535.36                                                                                             | 13.65          | 146 825,10                     | 193 360.46 | 250.00          | 49 250 997.24                   | 49 297 532,60  |                    |           |
| 33 | 3                   |                                        |   |                                                       | 788.02             | 46 535,36                                                                                             | 13,65          | 146 825,10                     | 193 360,46 | 150,00          | 17 730 359.01                   | 17 776 894,37  |                    |           |
| 34 | 4                   |                                        |   |                                                       | 788,02             | 46 535,36                                                                                             | 13,65          | 146 825,10                     | 193 360.46 | 50.00           | 1 970 039.89                    | 2 016 575.25   |                    |           |
| 35 | 5                   |                                        |   |                                                       | 788,02             | 46 535,36                                                                                             | 13,65          | 146 825,10                     | 193 360.46 | 50,00           | 1 970 039.89                    | 2 016 575.25   |                    |           |
| 36 | 6                   |                                        |   |                                                       | 788,02             | 46 535,36                                                                                             | 13,65          | 146 825,10                     | 193 360,46 | 150,00          | 17 730 359,01                   | 17 776 894,37  |                    |           |
| 37 | $\overline{7}$      |                                        |   |                                                       | 788,02             | 46 535,36                                                                                             | 13,65          | 146 825,10                     | 193 360,46 | 250,00          | 49 250 997.24                   | 49 297 532,60  |                    |           |
| 38 | 8                   |                                        |   |                                                       | 788,02             | 46 535,36                                                                                             | 13.65          | 146 825.10                     | 193 360.46 | 350,00          | 96 531 954.60                   | 96 578 489,96  |                    |           |
| 39 |                     | Сумарні характеристики (привел. бетон) |   |                                                       | 6 304 13           |                                                                                                    |                |                                | 546 883 71 |                 |                                 | 331 338 984 36 |                    |           |

Рисунок  $3$  – Проект в GoogleSpreadsheet.

Таблицы Google бесплатны для владельцев Гугл-аккаунта, что делает этот продукт, несомненно, привлекательным решением. Другим популярным программным обеспечением в мире электронных таблиц является Excel из пакета MicrosoftOffice или Office 365, которые в свою очередь являются платными.

Кроме того, существует целый ряд профессиональных программ, нацеленных на анализ данных и статистические расчеты. Это StatSoft Statistica, Origin OriginLab и др. Как правило, эти программы обладают уникальными и редкими функциями, которые недоступны «классическим» электронным таблицам (например, обширные библиотеки с различными вариантами сглаживания графиков, усреднения данных, функциями трендов, прогнозирования и т. п.).

#### 1.3 Математические пакеты для инженерных расчетов

<span id="page-12-0"></span>Это отдельная категория программного обеспечения, которая применяется учеными и инженерами для выполнения различных математических расчетов.

Такие программы в той или иной степени приближают пользователя к "бумажным" вычислениям. Интерфейс этих программ часто напоминает нам привычный лист бумаги, на котором мы пишем формулы, а сами вычисления программа выполняет автоматически. Так работают РТС Mathcad, SMathStudio и

др.

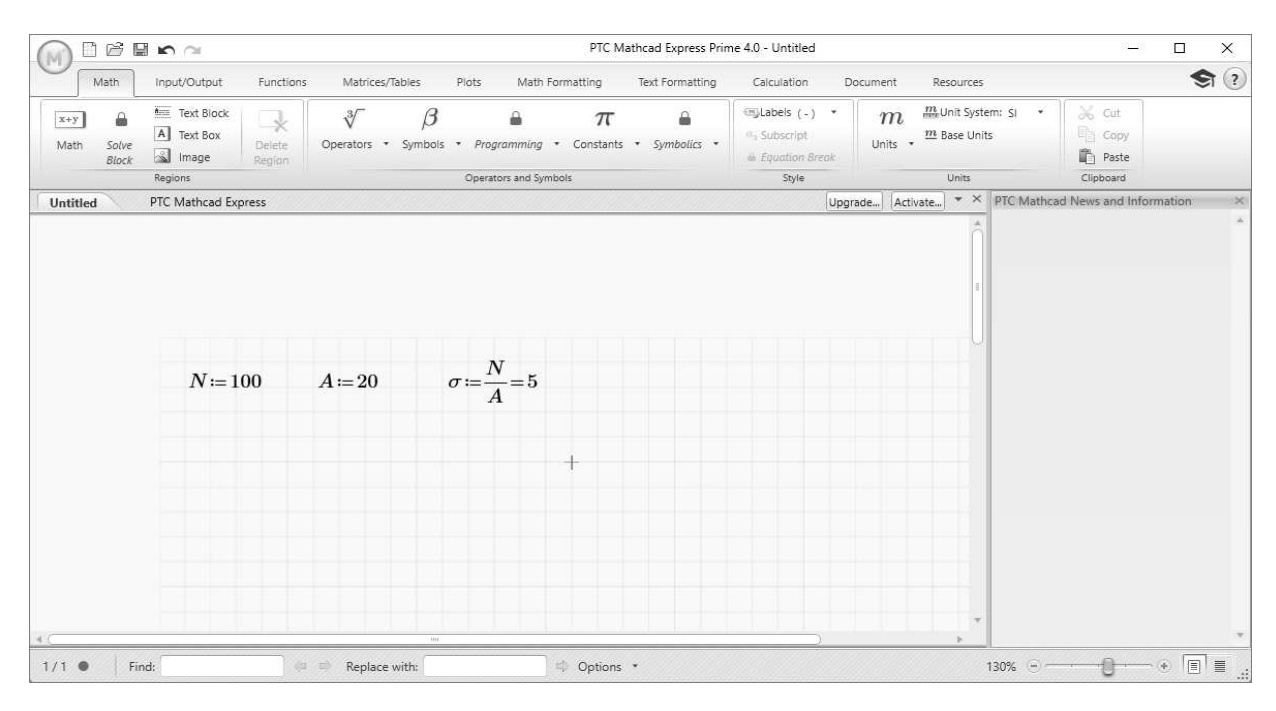

Рисунок 4 – Вычисления в программе Mathcad

К этой же категории можно отнести пакеты так называемой "компьютерной алгебры". Помимо привычных вычислений, их используют, чтобы:

- получить решение в аналитическом виде (например, в виде формулы);
- упростить или каким-то образом преобразовать вычисления  $\bullet$ (простейший пример: sinacos $\beta \pm \cos \alpha \sin \beta = \sin(\alpha \pm \beta)$ ).

Компьютерная алгебра реализуется в онлайн-сервисах WolframAlpha, десктопной программе Maple и др.

Стоит отметить, что математические программы последних поколений во многом являются универсальным, мультифункциональным программным обеспечением, поскольку позволяют решать инженерные задачи из самых разных областей и сфер человеческой деятельности. Возможности таких программ выходят далеко за рамки "просто вычислений", предоставляя расчетчику мощные инструменты для решения задач математической статистики, теории вероятности, дифференциального и интегрального исчисления, теории графов и автоматов,

матричной алгебры, работы с графиками и многого другого. Это мультизадачные пакеты, в буквальном смысле "на все случаи жизни".

В этой связи нельзя не отметить MATLAB от компании MathWorks — не просто программу для инженерных расчетов, а настоящий "комбайн" для моделирования, симуляции, анализа данных. Лаборатория Dystlab также имеет собственную разработку в этой области — программное обеспечение TechEditor, с помощью которого можно оформлять техническую документацию и выполнять различные инженерные расчеты.

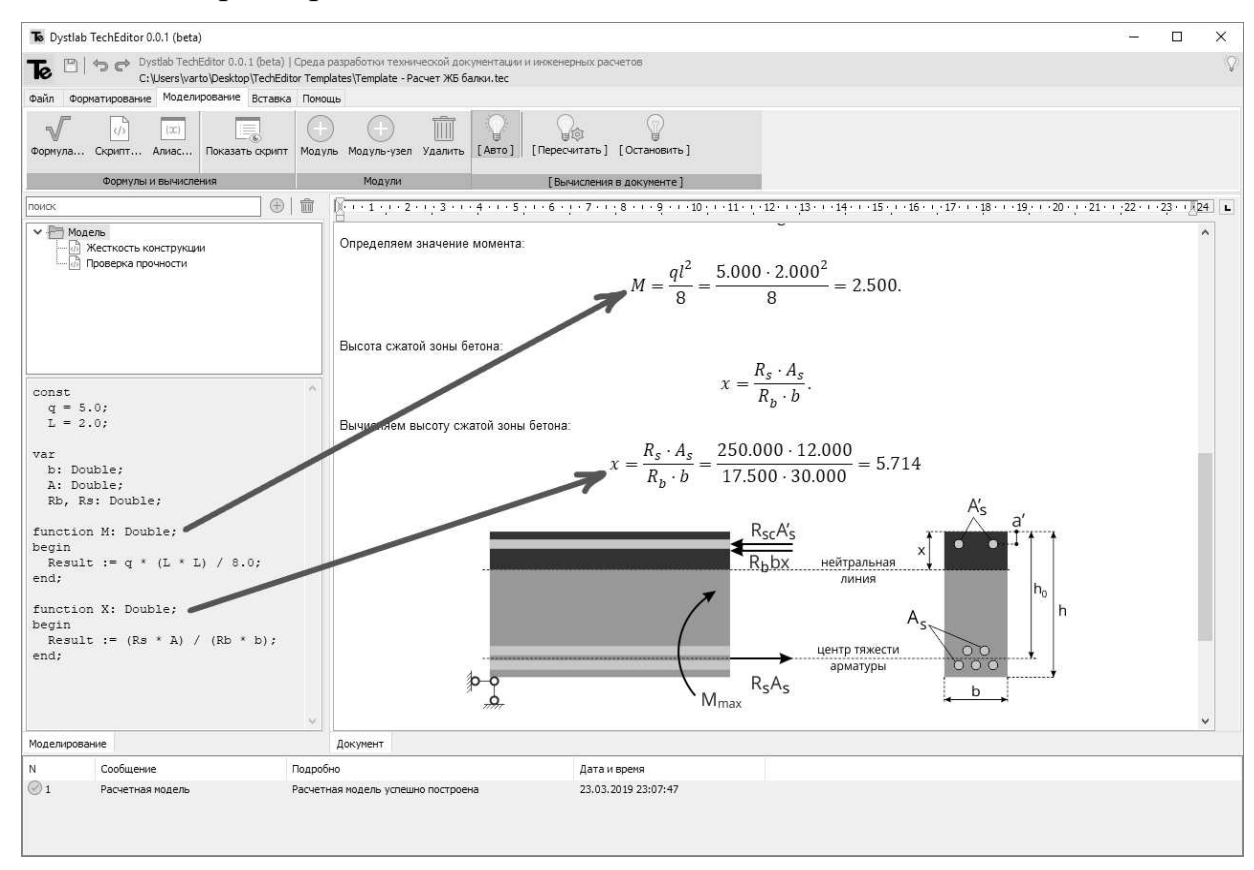

Рисунок 5 – Расчет в DystlabTechEditor

### **1.4 Скрипты и API**

<span id="page-14-0"></span>Несмотря на очевидны плюс в плане вычислительного потенциала, подобные программы могут и отпугнуть неподготовленного инженера.

Дело в том, что расчеты в профессиональном математическом софте организуются по принципу скрипта или кода, то есть в буквальном смысле программируются. Языки математического моделирования во многом похожи на традиционные языки программирования, однако в каждой конкретной программе присутствуют свои особенности. Является ли это существенной проблемой? По моему убеждению — отнюдь нет, так как современный инженер уже неизбежно сталкивается с автоматизацией, в той или иной степени.

Именно поэтому разработчики инженерного ПО стараются снабжать свои продукты встроенными языками программирования и средствами скриптизации. Тот же Автокад (полная его версия) поддерживает диалект языка программирования LISP под названием AutoLISP, а TeklaStructures — TeklaOpen АРІ, что существенно расширяет возможности "ручного", диалогового режима взаимодействия программы с пользователем. В связи с активным развитием ВІМтехнологий набирает популярность графическое программирование (здесь стоит упомянуть Dynamo, Grasshopper), в основе которых лежит скриптизация с применением базовых языков программирования  $C++$ , VisualBasic, Python. Упомянутый выше TechEditor поддерживает вычисления в стиле языка программирования Pascal, а формулы в документе набираются в стиле TeX/LaTeX.

В целом, с помощью скриптов инженер может:

- автоматизировать рутинные, многократно повторяющиеся операции;
- указать, каким образом приложению следует реагировать на изменение параметров;
- запускать цепочки повторяемых процессов (например, в задачах оптимизации) и пр.

#### 1.5 Онлайн калькуляторы

<span id="page-15-0"></span>Эта категория программного обеспечения в последнее время стремительно набирает популярность.

Главным преимуществом инженерных онлайн-калькуляторов является то, что они доступны из браузера — а значит, расчетчику не требуется никакого дополнительного софта. Если Ваше устройство подключено к Интернету, то воспользоваться онлайн–калькулятором, в принципе, не составит труда; как и большинство других онлайн–сервисов, они весьма нетребовательны к ресурсам и нормально работают практически на всех устройствах, включая мобильные (смартфоны, планшеты).

Примерами таких калькуляторов в инженерной среде являются калькуляторы расчета подшипников:

1. Калькулятор размеров подшипника

В основе такого инструмента лежит сортировка различных видов подшипников по размерам. Принцип работы с подобным калькулятором практически во всех вариантах идентичный. Кстати, на многих сайтах по продаже подшипниковой продукции можно встретить такой инструмент.

Чтобы выполнить подбор того или иного подшипника и отсортировать нужные модели, необходимо заполнить требования, относительно геометрических данных изделия. Пользователю будет предложено заполнить внутренний, внешний диаметр подшипника, или диапазон величин, а также ширину и при необходимости высоту.

В калькуляторе подобного типа можно выбрать желаемого производителя, в некоторых версиях программы возможно установить ценовой диапазон.

Некоторые онлайн–калькуляторы работают по принципу таблицы подшипников. То есть можно не вводить размеры нужной детали, а просто задать нужный ее номер или обозначение.

2. Калькулятор частот подшипника

Такой инструмент больше направлен на профессиональное использование, но при желании его может освоить простой пользователь. При помощи калькулятора можно вычислить характерные частоты генерируемых

подшипниковых элементов. Подобная программа поможет вычислить частоты, которые генерируются элементами изделия и его модуляций. Также можно произвести быстрый поиск по заданным параметрам частот. Через калькулятор предоставляется доступ получения и добавления данных о том или ином подшипнике во внутреннюю базу. Кроме того, есть возможность создавать разнообразные подшипниковые группы, чтобы получить быстрый доступ к данным.

3. Калькулятор нагрузки подшипника

Всем известно, что неправильно рассчитанная нагрузка ведет к быстрому выходу из строя подшипника. Поэтому для достоверного определения этого показателя существуют специальные калькуляторы. С помощью программы можно подобрать подшипники для определенных нагрузочных показателей. Например, номинальная статическая нагрузка самоустанавливающегося подшипника равняется 4600 МПа, а для роликовых подшипников 4000 МПа.

Чтобы определить эквивалентную нагрузку, в программу необходимо ввести фактическую радиальную и осевую нагрузку, а также коэффициент радиальной и осевой нагрузки.

4. Калькулятор расчета ресурса шариковых радиальных и радиальноупорных подшипников

Данный расчет определяет номинальный ресурс и динамическую радиальную грузоподъемность шариковых радиальных и радиально-упорных подшипников, соответствующий 90% вероятности безотказной работы, при применении широко используемых материалов, в нормальных условиях эксплуатации.

Онлайн расчет выполнен по ГОСТ 18854-2013 и ГОСТ 18855-2013. За рамками данных нормативных документов добавлена возможность учета влияния температуры и условий работы на ресурс подшипника. Влияние износа и коррозии на ресурс подшипника не рассматривается.

17

Двухрядные подшипники в этом расчете рассматриваются как симметричные.

Расчет можно вести двумя способами – по геометрическим характеристикам подшипника, либо по статической и динамической радиальной грузоподъемности, взятой из каталогов.

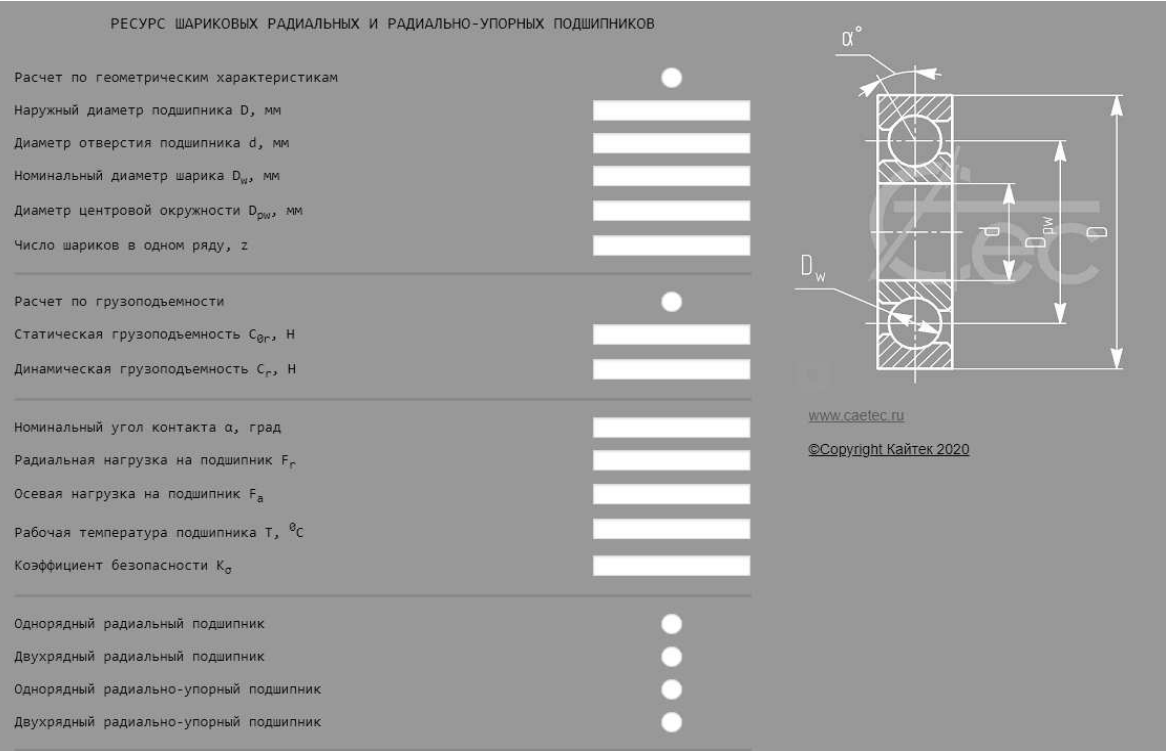

Рисунок 6 – Интерфейс Калькулятора расчета ресурса шариковых радиальных и радиально-упорных подшипников

Нередко инженеры задаются вопросом: в каких случаях лучше применять программный расчет, а когда достаточно воспользоваться онлайн-калькулятором? Для ответа на этот вопрос, Вам придется проанализировать следующий ряд факторов.

- Способен ли онлайн–калькулятор решить Вашу задачу (учесть все основные требования к проекту)?
- Если функционала калькулятора окажется недостаточно, какие действия Вы предпримете далее?
- Какая математическая модель заложена в калькулятор? Насколько подробно она задокументирована?
- Зависит ли скорость, точность работы онлайн–калькулятора от параметров сети, сервера, браузера и пр.?
- Доверяете ли Вы разработчикам онлайн–калькулятора?

Неоспоримым преимуществом онлайн–версии программного обеспечения является скорость внесения изменений (выпуск обновлений). По сути, проблема обновления программного обеспечения тут перестает быть актуальной, так как вы непосредственно работаете в самом браузере. Вы гарантировано используете последнюю версию калькулятора.

Однако, нельзя не отметить, что такие ресурсы нередко ограничивают расчетчика и становятся для него "черным ящиком", которому он вынужден доверять, полагаясь исключительно на компетентность разработчиков. И дело здесь не только в ограничениях веб–интерфейса; с точки зрения расширяемости, в подобные системы достаточно сложно внести изменения. Как правило, онлайн– калькулятор — это всё же решение конкретной, точечной задачи. В этом смысле, программа с поддержкой даже элементарного скрипта является более масштабируемым и прогнозируемым (а значит, контролируемым) продуктом для инженера.

## <span id="page-20-0"></span>**2 ОПИСАНИЕ И РАЗРАБОТКА ИДЕИ**

#### **2.1 Тяговая лебедка**

<span id="page-20-1"></span>Для начала разберемся, что такое тяговая лебедка. Тяговая лебедка представляет из себя устройство, которое осуществляет подтягивание каната, цепи или троса. С ее помощью можно выполнять подъем тяжелого груза по вертикали, а так же с использованием буксировочного оборудование по горизонтали. Подобные механизмы нашли себе широкое применение в разных отраслях современности, а также являются неотъемлемым техническим оснащением многих промышленных объектов и автотранспорта.

Лебедки бывают различных видов и в зависимости от ее вида, можно осуществлять следующие задачи:

- Перемещать автомобиль. Тут механизм чаще всего используется, чтобы подтянуть транспортное средство к какому-либо статическому объекту, в случаях, когда машина не способна самостоятельно передвигаться, например, «села» в песок. При помощи лебедки машина может подтягиваться сама, либо подтягивать другие ТС. Вообще лебедка, установленная на любом транспорте, особенно предназначенном для езды по пересеченной местности, включая снегоход и квадроцикл, используется для высвобождения застрявшей техники.
- Подъем груза самый очевидный способ использования механизма. Так лебедки представляют собой основу подъемных систем различных кранов, включая автомобильные и башенные. Также специальные ручные лебедки автолюбители и мастера покупают в гараж, как альтернативу тали. Кстати говоря, сами тали, равно как и кран-балки, которые встречаются почти в каждой крупной мастерской, также построены на основе лебедочного механизма.
- На воде лебедки используются в составе якорного, швартовного устройства как небольшой лодки, так и огромных судов.

Следует сразу отметить, что несмотря на схожий принцип работы, каждый вид лебедок предназначен для выполнения вполне конкретной, ограниченной работы.

Самый же простой вариант исполнения устанавливается на колодце, для спуска и подъема ведра с водой.

Классическая лебедка состоит из жесткой рамы с опорой или подвесом, на которой смонтирован основной подвижный барабан для наматывания троса.

Он приводится во вращение при помощи электрического или ручного привода, посредством барабанной или червячной передачи.

Ручной привод подразумевает использование мускульной силы человека, а потому работа происходит посредством вращения малого барабана, входящего в зацепление с большим основным, либо же за счет качательных движений специального рычага с трещоточным механизмом.

Коэффициент редукции некоторых лебедок способен достигать отметки 300:1 и более, а сама конструкция представляет собой не что иное, как трансмиссию с конкретным передаточным числом, аналогичную автомобильной.

Это значит, что для одного оборота основного барабана необходимо провернуть приводной 300 раз, за счет чего снижается прикладываемое усилие.

Двойная редукция достигается путем добавления в конструкцию второй скорости, либо же посредством использования подвижного блока.

Преимущественное большинство лебедок имеет тормоз, который бывает:

- Маневровый удерживает трансмиссию от самопроизвольного вращения.
- Предохранительный удерживает барабан от самопроизвольного вращения. Подобный тормоз еще называют стопорным или стопором.

Если с ручными моделями все понятно, то электрические оснащаются пультом управления, соединенным с электрикой самой лебедки гибким кабелем.

В зависимости от назначения, размеры и вес лебедки варьируются в самых широких пределах.

Средняя бытовая модель имеет длину 546 мм, оснащается барабаном диаметром 64 мм и длиной 226 мм, на котором намотано 27 метров 9 миллиметрового троса.

Масса конструкции в этом случае составляет порядка 24,7 кг. Бытовые лебедки в принципе могут иметь следующие размеры:

- Общие габариты ДхШхВ (мм):  $180 640 * 74 260 * 128 240$ .
- Параметры троса: диаметр  $4 36$  мм, длина  $8 32$  м.
- Параметры барабана: длина 68 320 мм, диаметр 36 180 мм.

Для повышения скорости работы, грузоподъемности и в принципе автоматизации процесса, лебедки могут быть оборудованы одним из следующих типов привода:

Электрический – по сравнению с ручным вариантом способен наматывать канат со скоростью до нескольких метров в секунду. От мощности электродвигателя зависит грузоподъемность, а параметр этот, в зависимости от модели, составляет в среднем  $0.5 - 4$  кВт. В то же время грузовые лебедки башенных кранов оборудуются двигателем, мощность которого может достигать 30 кВт и выше.

Пневматический – используется преимущественно в местах с наличием легковоспламеняющейся среды, например, на нефтяных промыслах, в шахтах. Подобные модели относятся к оборудованию высшей категории. Средняя мощность  $6 - 10$  кВт.

Существуют также гидравлические тяговые и крановые лебедки, которые подключаются к гидросети, такие как, трактора, могут работать под водой из-за своей герметичности.

Для лебедок тяговое усилие и грузоподъемность имеют одинаковое значение, так как в этом случае фактически обозначают одно и то же, хотя по своей сути представляют собой разные характеристики.

Эти параметры указывают на силу, с которой способен тянуть канат с грузом приводной механизм, а также максимальную весовую нагрузку на устройство.

Так, например, 2 тонны тягового усилия говорят о том, что механизм способен перемещать максимум 2-хтонные грузы.

Если тянуть объект волоком, то лебедке вдобавок противодействует сила трения, а значит по тяговому усилию тут требуется некоторый запас.

Тяговое усилие можно повысить в два раза, если использовать специальный силовой блок.

#### **2.2 Цель программы**

<span id="page-23-0"></span>Целью разработки была помощь студентам в учебе, а именно в расчете тяговой лебедки, что является обязательным курсовым проектом на курсе «Детали машин».

Этот курсовой проект предлагает студентам спроектировать привод тяговой лебедки. Проектирование привода выполняется на основании технического задания, в котором содержится назначение, основные технические характеристики, и ресурс механизма.

В состав данного привода рассматриваемого в курсовом проекте входят следующие сборочные единицы: двигатель электрический, передача (цепная, ременная, зубчатая), редуктор, муфта, исполнительный механизм (барабан тяговый).

Двигатель преобразует электрическую энергию в механическую.

Муфту устанавливают в приводах для компенсации несоосности соединяемых валов, для поглощения вибрации и толчков, а также с целью передачи вращающего момента без изменения его значения.

Редуктор – механизм, служащий для уменьшения частоты вращения и увеличения вращающего момента. Редуктор включает в себя закрытую зубчатую передачу. Передач состоит из двух зубчатых колес, меньшее называется шестерней. Передача работает за счет зацепления. Достоинства: высокая надежность работы в широком диапазоне нагрузок и скоростей, малые габариты, большая долговечность, высокий КПД, сравнительно малые нагрузки на валы и подшипники, постоянство передаточного числа и простота обслуживания. Недостатки: относительно высокие требования к точности изготовления и монтажа, шум при больших скоростях.

Так же вторичной целью программы являлось ее реализация на предприятии, так как ее разработка будет нести прибыль предприятию ввиду большого спроса, в строительной, производственной, сервисной, автомобильной и обслуживающей сфере. Примером такого предприятия является ООО «УралКранЗавод» – краностроительное предприятие, имеющий широкий ассортимент продукции в виде грузоподъемного оборудования отличного качества, в том числе и тяговые лебедки.

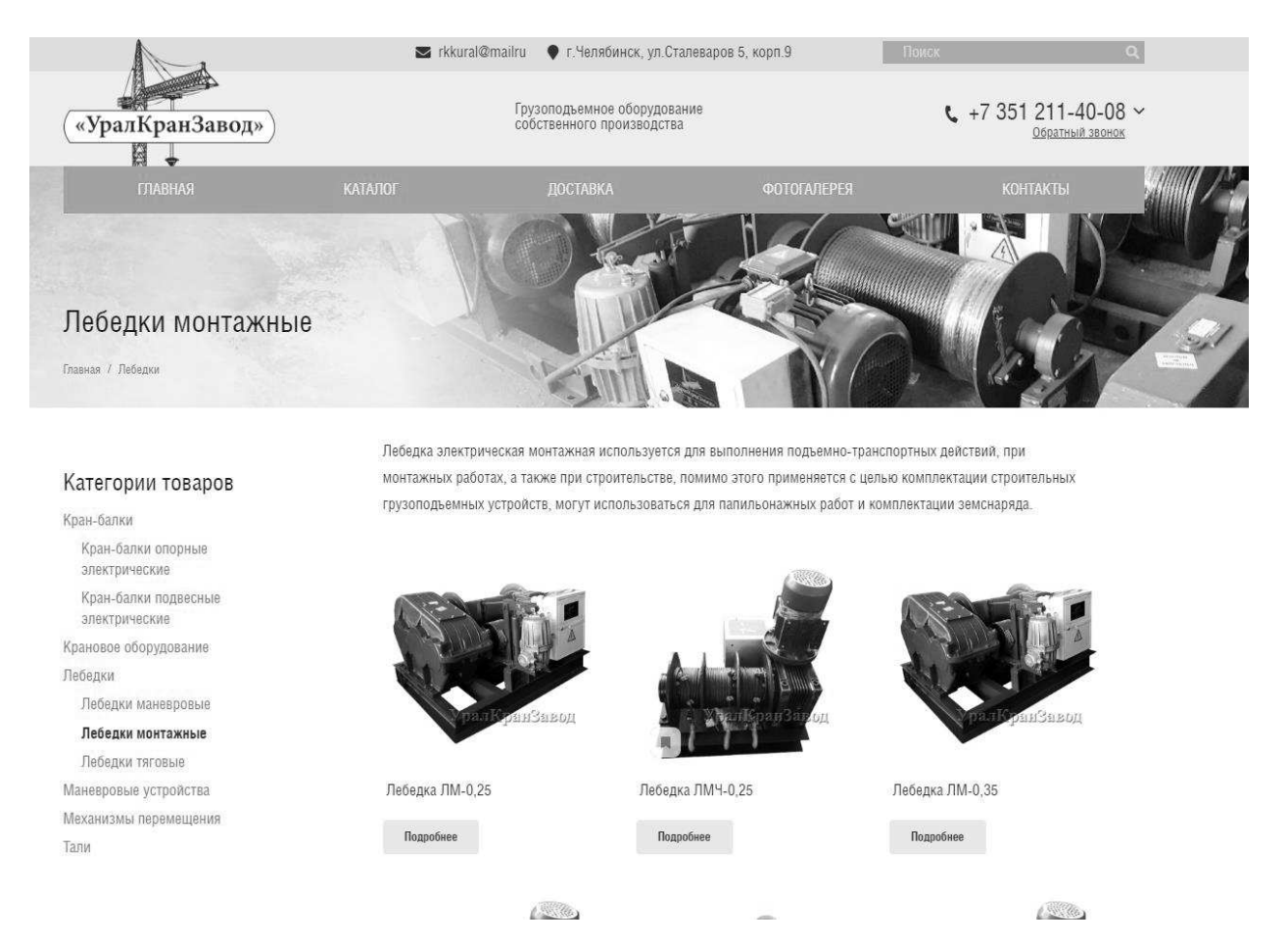

Рисунок 7 – Каталог тяговых лебедок ООО «УралКранЗавод»

#### **2.3 Выбор программного обеспечения**

<span id="page-25-0"></span>В качестве системы управления базами данных предлагается использовать MS Access. За последнее время вырос уровень потребления систем управления базами данных (СУБД): поддержание различных функция, удобный интерфейс для работы с базами данных, возможность работы с другими СУБД, доступность работы в сети и т.д. СУБД дает возможность сводить воедино всю информацию из различных источников и довольно быстро помогает найти нужную для пользователя информацию и донести ее до всех окружающих с помощью отчетов или таблиц. В наше время уже имеется значительный опыт проектирования баз данных, роль которых является управление производством, это дает возможность сделать процесс создания баз данных значительно эффективнее. Одной из наиболее распространенных систем управления базами данных является MS

Access. Широкое применение данной СУБД для не объемных офисных программ связано с тем, что она интегрирована в пакет прикладных программ Microsoft Office и не требует сильно большого объема памяти, а так же она достаточно проста в использовании. MS Access основана на использовании реляционной базы данных. Реляционная база данных представляет собой связанных с друг другом множество таблиц, каждая из них обладает информацией об объектах определенного типа. Помимо структуры таблиц, в большинстве случаев задаются связи между таблицами. Связи в реляционных базах данных определяются по совпадению значений полей в разных таблицах. База данных является основой информационной системы, которая позволяет пользователю хранить, обрабатывать и анализировать данные, обеспечивает удобный интерфейс, предоставляет ряд других возможностей. Office Access 2007 обеспечивает качественно иной уровень возможностей, предлагая пользовательский интерфейс Office Fluent, новую область переходов и представления в окнах с вкладками. Любой пользователь, даже не имея опыта работы с базой данных, сможет легко отслеживать данные и составлять отчеты, помогающие принимать более обоснованные решения. Особенно более взрослые сотрудники фирмы. При рассмотрении среды разработки выбор был сделан в пользу MS Visual Studio. Microsoft Visual Studio - линейка продуктов компании Майкрософт, включающих интегрированную среду разработки программного обеспечения и ряд других инструментальных средств. Данные продукты позволяют разрабатывать как консольные приложения, так и приложения с графическим интерфейсом, в том числе с поддержкой технологии Windows Forms, а также веб-сайты, вебприложения, веб-службы как в родном, так и в управляемом кодах для всех платформ, поддерживаемых Microsoft Windows, Windows Mobile, Windows CE, NET Framework, Xbox, Windows Phone .NET Compact Framework и Microsoft Silverlight. Visual Studio включает в себя редактор исходного кода с поддержкой технологии IntelliSense и возможностью простейшего рефакторинга кода.

Встроенный отладчик может работать как отладчик уровня исходного кода, так и как отладчик машинного уровня. Остальные встраиваемые инструменты включают в себя редактор форм для упрощения создания графического интерфейса приложения, веб-редактор, дизайнер классов и дизайнер схемы базы данных. Основное качество - это средства автоматизации, которые существенно сокращают объем ручного кодирования, создавая заготовку программный макет. В качестве языка программирования для написания клиентского приложения будет использоваться язык С#. На сегодняшний момент язык программирования С# один из самых мощных, быстро развивающихся и востребованных языков в ИТ-отрасли. В настоящий момент на нем пишутся самые различные приложения: от небольших десктопных программок до крупных веб-порталов и веб-сервисов, обслуживающих ежедневно миллионы пользователей. С# уже не молодой язык и вся платформа. NET уже прошел большой путь. Первая версия языка вышла вместе с релизом Microsoft Visual Studio,.NET в феврале 2002 года, в которой мы и будем разрабатывать наше приложение по автоматизированному расчету тяговой лебедки. Текущей версией языка является версия С# 9.0, которая вышла 10 ноября 2020 года вместе с релизом .NET 5. С# является языком с Си-подобным синтаксисом и близок в этом отношении к  $C++$  и Java. Поэтому, если вы знакомы с одним из этих языков, то овладеть С# будет легче. С# является объектноориентированным и в этом плане много перенял у Java и C++. Например, C# поддерживает полиморфизм, наследование, перегрузку операторов, статическую типизацию. Объектно-ориентированный подход позволяет решить задачи по построению крупных, но в тоже время гибких, масштабируемых и расширяемых приложений. И С# продолжает активно развиваться, и с каждой новой версией появляется все больше интересных функциональностей, как, например, лямбды, динамическое связывание, асинхронные методы и т.д.

### 2.4 Проектирование и применение базы данных

<span id="page-28-0"></span>Для хранения данных, используемых в клиентском приложении, применяется база данных diplom в формате mdb. База данных - это совокупность структурированных и взаимосвязанных данных и методов, обеспечивающих добавление, выборку и отображение данных.

Описание таблиц базы данных:

Таблица «engine» содержит данные и характеристики обо всех электродвигателях марки АИР. Список ее полей приведен в таблице 2.

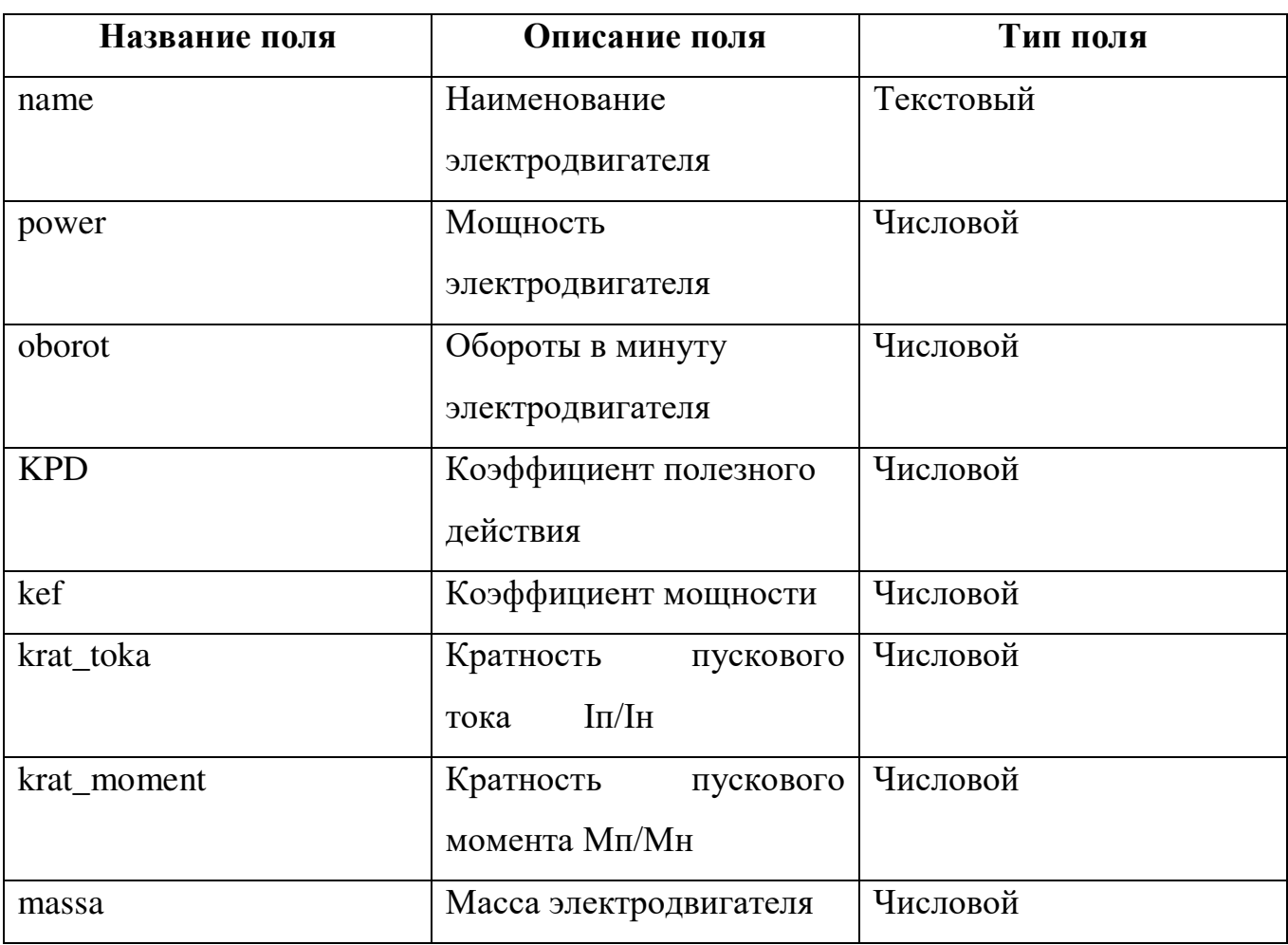

Таблица 2 – Поля таблицы «engine»

В таблице «reductor1» представлена вся информация и характеристики обо всех цилиндрических универсальных редукторах. Список ее полей приведен в таблине 3.

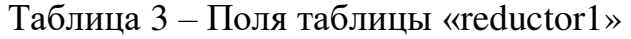

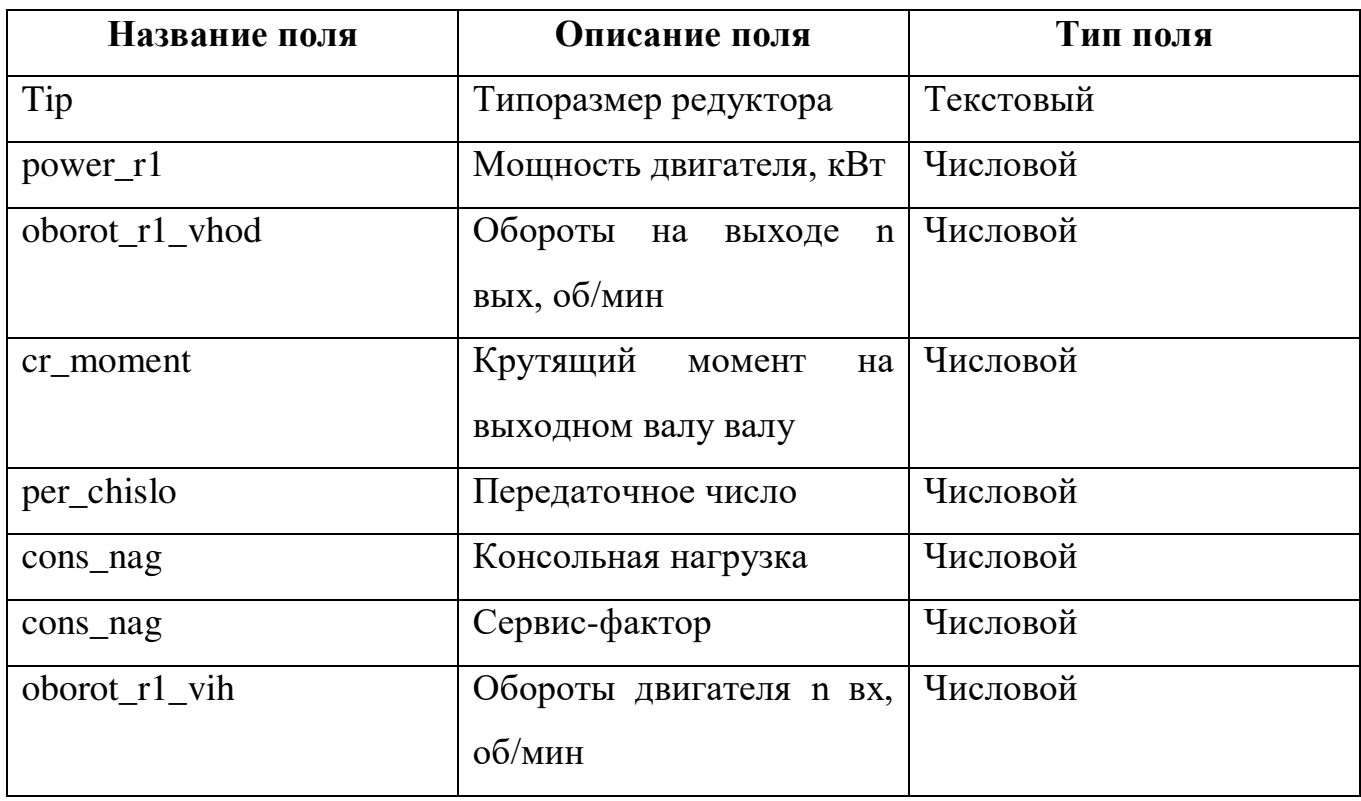

В таблице «reductor2» представлена вся информация и характеристики обо всех червячных редукторах. Список ее полей приведен в таблице 4.

Таблица 4 – Поля таблицы «reductor2»

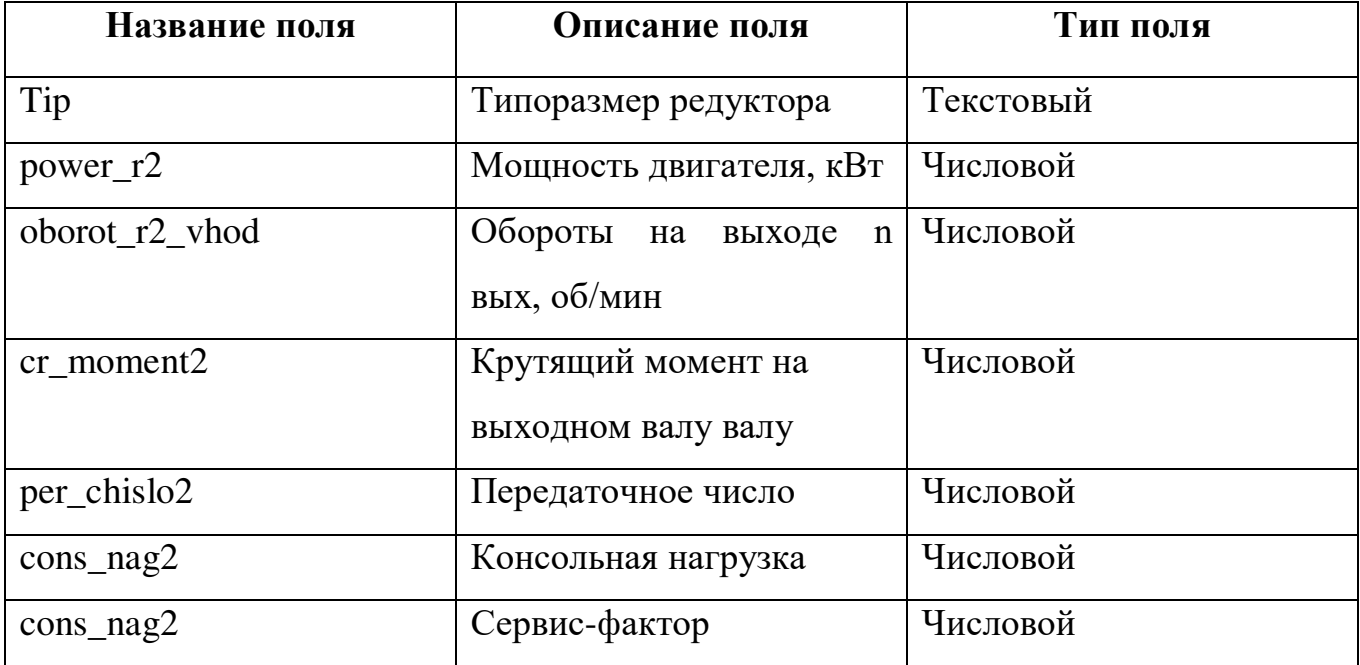

Продолжение таблицы 4

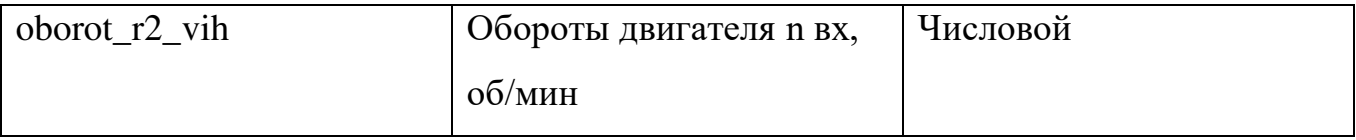

В таблице «reductor3» представлена вся информация и характеристики обо всех конических универсальных редукторах. Список ее полей приведен в таблице 5.

Таблица 5 – Поля таблицы «reductor3»

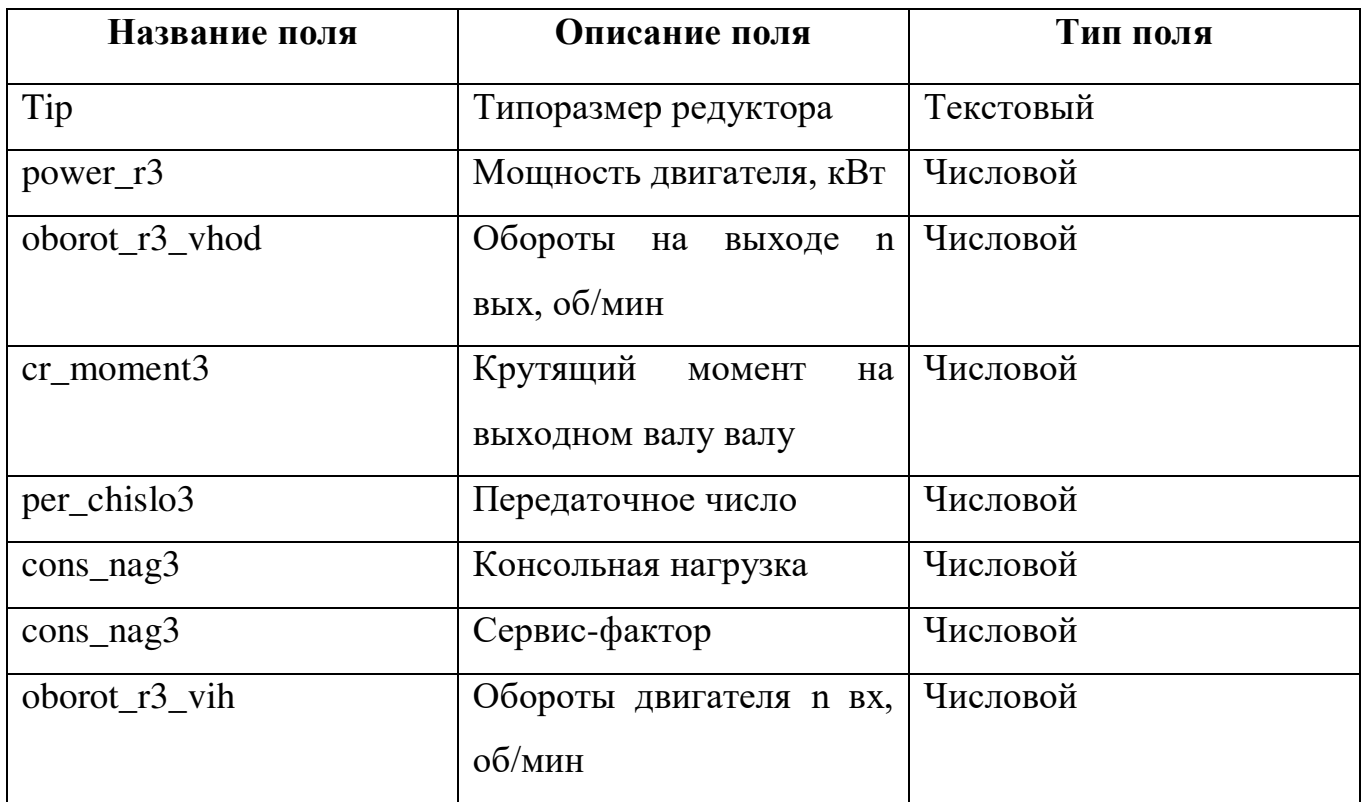

В таблице «reductor4» представлена вся информация и характеристики обо всех соосных универсальных редукторах. Список ее полей приведен в таблице 6.

Таблица 6 – Поля таблицы «reductor4»

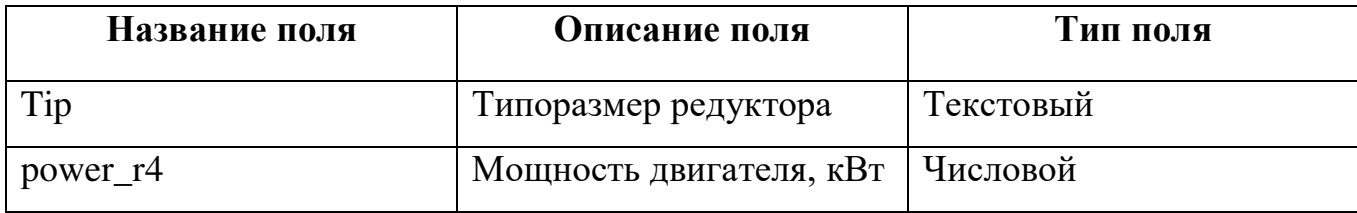

#### Продолжение таблицы 6

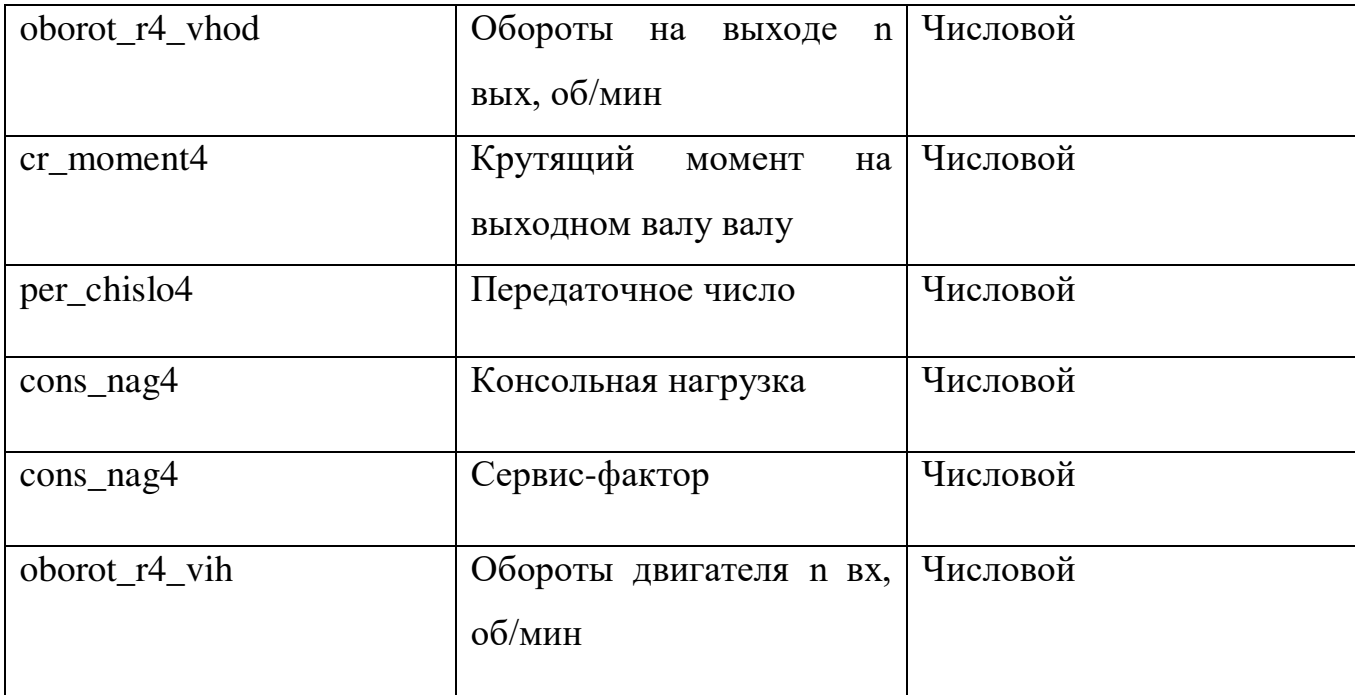

### 2.5 Описание работы приложения

<span id="page-31-0"></span>Разработка приложения заключается в создании необходимого функционала для прикладной задачи (автоматизированного расчета тяговой лебедки). Другой характеристикой приложения является удобство пользования приложением. Еще одной задачей можно выделить быстродействие расчета и быстрый отклик приложения на действия пользователя. Таким образом, необходимо создать удобный интерфейс приложения, обеспечивающий корректную функциональность и быстроту действий для автоматизированного расчета тяговой лебедки. Источником данных проект является описанная выше база данных  $-$  «diplom».

Лицевой частью приложения является вкладка «Расчет» (рисунок 8), в которой производится Кинематический расчет. Здесь пользователю предложено ввести первые значения Ft - окружное усилие на исполнительном механизме, v - линейная скорость и  $D$  - диаметр барабана лебедки.

В случае выполнения курсового проекта по курсу «Детали машин» эти значения выдаются преподавателем в техническом задание (рисунок 9).

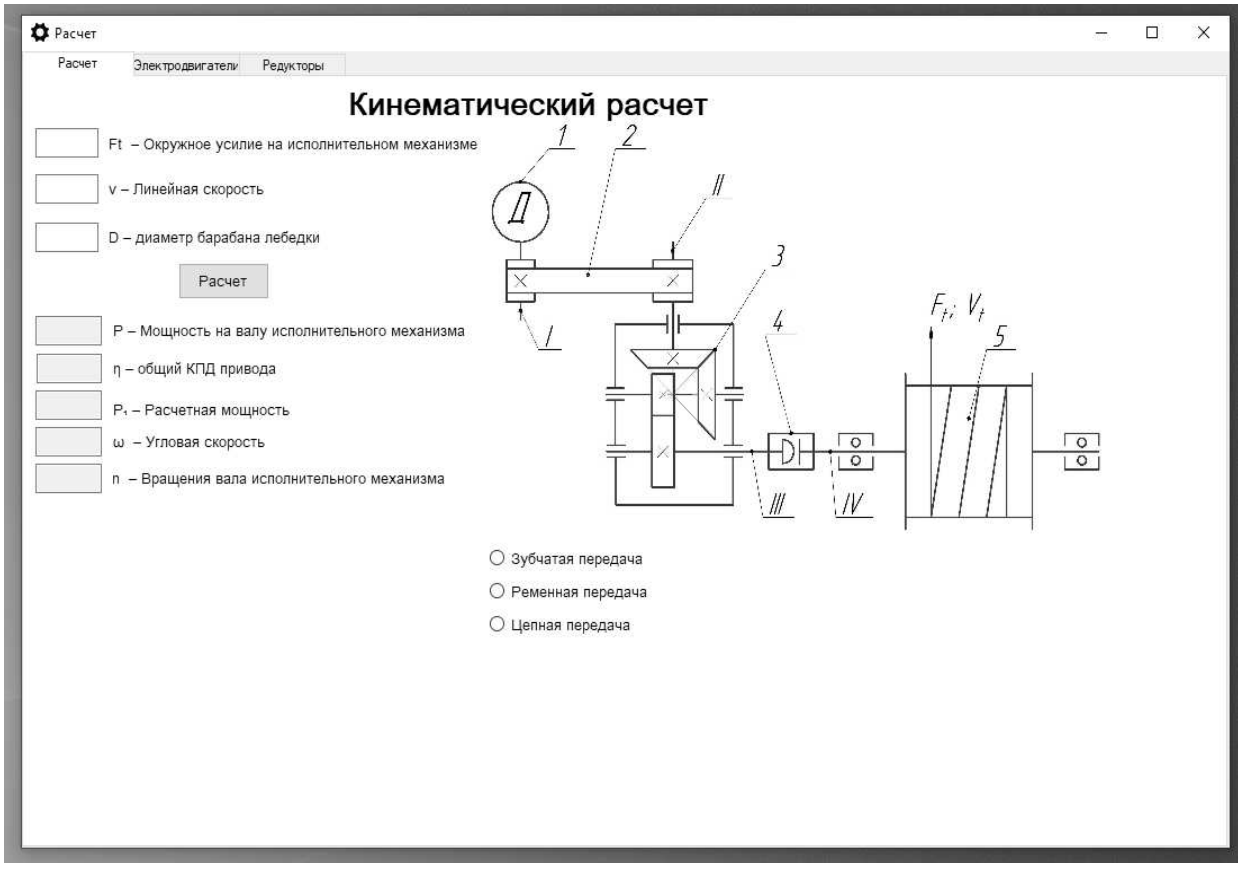

Рисунок 8 – Вкладка «Расчет»

| Кафедра «Теоретическая механика и основы проектирования машин» |                                    |                          |        |                                                                                                    |  |
|----------------------------------------------------------------|------------------------------------|--------------------------|--------|----------------------------------------------------------------------------------------------------|--|
| КОМПЛЕКСНОЕ ТЕХНИЧЕСКОЕ ЗАДАНИЕ (ТЗ)                           |                                    |                          |        |                                                                                                    |  |
|                                                                | на учебное проектирование по курсу |                          |        |                                                                                                    |  |
|                                                                |                                    |                          |        |                                                                                                    |  |
| Детали машин и основы конструирования                          |                                    |                          |        |                                                                                                    |  |
| Тема проекта:                                                  | Привод тяговой лебедки             |                          |        |                                                                                                    |  |
| Кинематическая схема включает:                                 |                                    |                          |        |                                                                                                    |  |
| 1. Двигатель                                                   | <b>AMP</b>                         |                          |        |                                                                                                    |  |
| 2. Муфту, открытую передачу                                    | ременную                           |                          |        |                                                                                                    |  |
| 3. Редуктор, вариатор                                          |                                    | коническо-цилиндрический |        |                                                                                                    |  |
| 4. Муфту, открытую передачу<br>5. Исполнительный механизм      |                                    | зубчатую-фрикционную     |        |                                                                                                    |  |
|                                                                |                                    | тяговый барабан          |        |                                                                                                    |  |
| Исходные технические параметры                                 | Обозначение                        | Ед. измер.               |        |                                                                                                    |  |
| 1. Исполнительный механизм:                                    |                                    |                          |        |                                                                                                    |  |
| - вращающий момент                                             | $\overline{T}$                     | $H:$ <sub>M</sub>        |        |                                                                                                    |  |
| - окружное усилие                                              | $F_t$                              | H                        |        | 6500                                                                                                    |  |
| - осевое усилие                                                | $F_a$                              | H                        |        |                                                                                                    |  |
| - окружная скорость                                            | $V_{t}$                            | M/c                      |        | 0,3                                                                                                    |  |
| - линейная скорость                                            | $\overline{\nu}$                   | M/c                      |        |                                                                                                    |  |
| - диаметр                                                      | D                                  | MM                       |        |                                                                                                    |  |
| - число: зубьев, заходов                                       | $\mathbb Z$<br>$L$ $P$             | 545                      |        |                                                                                                    |  |
| - шаг: зубьев звездочки, резьбы<br>2. Режим работы:            |                                    | MM                       |        |                                                                                                    |  |
| - непрерывный, реверсивный                                     |                                    |                          |        |                                                                                                    |  |
| - повторно-кратковременный:                                    |                                    |                          |        |                                                                                                    |  |
| число включений                                                | <b>ZBRA</b>                        |                          |        |                                                                                                    |  |
| продолжительность 1 включения                                  | $I_{BKH}$                          | $\overline{c}$           |        |                                                                                                    |  |
| 3. Срок службы объекта                                         | $\epsilon$                         | год, час                 |        |                                                                                                    |  |
| 4. Дополнительные данные:                                      |                                    |                          |        |                                                                                                    |  |
| длина барабана                                                 | L                                  | MM                       |        |                                                                                                    |  |
|                                                                | Семестровые задания                |                          |        | ЮЖНО-УРАЛЬСКИЙ ГОСУДАРСТВЕННЫЙ УНИВЕРСИТЕТ<br>Величина<br>220<br>0, I, II, III, IV, V<br>20000<br>300<br>Курсовые<br>проект<br>40<br>2.5<br>Примечание: содержание, сроки выполнения и защита этапов проектирования |  |
| Основные этапы проектирования                                  | 1                                  | $\overline{2}$           | работа |                                                                                                    |  |
| Пояснительная записка, лист А4                                 |                                    |                          |        |                                                                                                    |  |
|                                                                |                                    |                          |        |                                                                                                    |  |

Рисунок 9 - Пример технического задания

После того как пользователь ввел свои данные нужно нажать кнопку «Расчет». Первое, что рассчитывается это P - Мощность на валу исполнительного механизма, которая вычисляется по следующей формуле:

$$
P = \frac{F_i \cdot \nu}{1000},\tag{1}
$$

где  $F_t$  – окружное усилие на исполнительном механизме, Н/м;

 $v$  – линейная скорость поступательного движения исполнительного механизма в направлении действия усилия, м/с;

Далее вычисляется Общий КПД привода, не забываем выбрать передачу (рисунок 10).

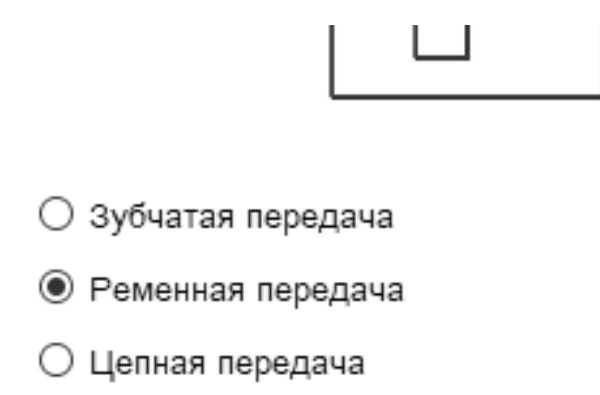

Рисунок 10 – Выбор передачи

Вычисляется КПД привод как произведение КПД открытой передачи, редуктора и муфт.

$$
\eta = \eta_{\text{peo}} \cdot \eta_{\text{qenu}} \cdot \eta_{\text{w}},\tag{2}
$$

где  $\eta_{pe\theta}$  – КПД редуктора с учетом потерь в подшипниках,

 $\eta_{\text{peo}}$  зададим среднее значение 0,98 (98%);

 $\eta_{\mu}$  КПД муфты так же зададим среднее значение 0,98 (98%);

 $\eta_{\textit{qenu}}$  – КПД передачи, зависит, от той которой мы выбрали;

Значения КПД передач указано в таблице 7.

Таблица 7 - Заданные значения КПД передач

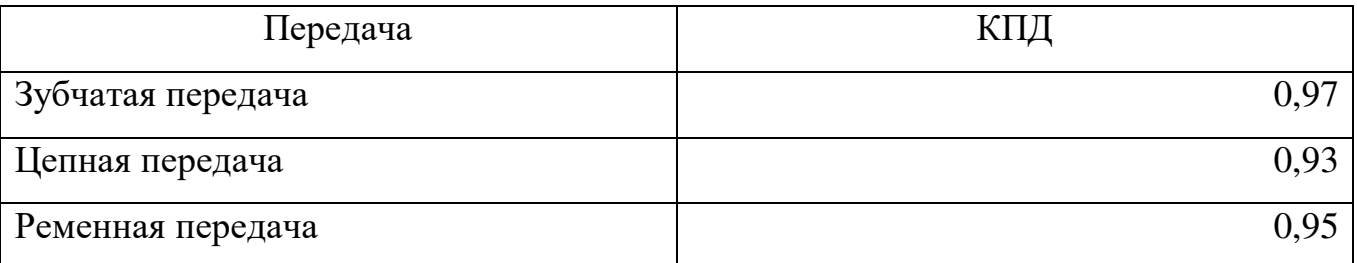

После вычисляется расчетная мощность *Р*<sup>1</sup> на валу двигателя определяется по мощности на валу исполнительного механизма с учетом потерь в приводе

$$
P_1 = \frac{P}{\eta} \text{ kBr},\tag{3}
$$

где *η* – общий КПД привода, который мы узнали из предыдущей формулы.

Следующими определяем частоты вращения вала исполнительного механизма Угловая скорость ω и частоты n вращения вала исполнительного механизма, вычисляются по следующим формулам:

$$
\omega = \frac{v \cdot 2 \cdot 10^3}{D};\tag{4}
$$

$$
n = \frac{30 \cdot \omega}{\pi}.
$$
 (5)

где *D* – диаметр барабана лебедки, мм.

Далее мы переходим на вкладку «Электродвигатели» (рисунок 11), на которой осуществляется подбор нужного нам электродвигателя.

|              | Расчет            | Электродвигатели | Редукторы |                 |                  |                  |                                   |  |  |  |  |
|--------------|-------------------|------------------|-----------|-----------------|------------------|------------------|-----------------------------------|--|--|--|--|
|              |                   |                  |           |                 | Электродвигатели |                  |                                   |  |  |  |  |
|              |                   |                  |           |                 |                  |                  |                                   |  |  |  |  |
|              |                   |                  |           |                 |                  |                  | b30                               |  |  |  |  |
|              |                   |                  |           |                 |                  |                  |                                   |  |  |  |  |
|              |                   |                  |           |                 | $A-A(B-B)$       |                  |                                   |  |  |  |  |
|              |                   |                  |           |                 |                  | ه                |                                   |  |  |  |  |
|              |                   |                  |           |                 |                  |                  | 2                                 |  |  |  |  |
|              |                   |                  |           |                 |                  |                  |                                   |  |  |  |  |
|              | Фильтр по         | Фильр по         |           |                 |                  |                  | L17                               |  |  |  |  |
|              | Мощн., кВт        | Об/мин           |           |                 |                  |                  | b16<br>10                         |  |  |  |  |
|              | $\checkmark$      | $\checkmark$     |           |                 |                  |                  | <b>bsQ</b><br>L30                 |  |  |  |  |
|              | Двигатель         | Мощн., кВт       | Об/мин    | Ток при<br>380B | КПД, %           | $\wedge$<br>Коэф |                                   |  |  |  |  |
| Þ            | <b>AVIP56B2</b>   | 0.25             | 2700      | 66              | 0.79             | 5,0              |                                   |  |  |  |  |
|              | AMP56A4           | 0, 12            | 1350      | 58              | 0,66             | 5,0              | Впишите Частоты вращения (об/мин) |  |  |  |  |
|              | AMP56B4           | 0.18             | 1350      | 60              | 0.68             | 5,0              | выбраного вами электродвигателя   |  |  |  |  |
|              | AVIP63A2          | 0.37             | 2730      | 72              | 0,84             | 5,0              |                                   |  |  |  |  |
|              | AMP63B2           | 0,55             | 2730      | 75              | 0,81             | 5,0              |                                   |  |  |  |  |
|              | <b>A</b> IP63A4   | 0,25             | 1320      | 65              | 0,67             | 5,0              |                                   |  |  |  |  |
|              | AMP63B4           | 0,37             | 1320      | 68              | 0,70             | 5,0              | Результат                         |  |  |  |  |
|              | <b>AVIP63A6</b>   | 0.18             | 860       | 56              | 0.62             | 4,0              |                                   |  |  |  |  |
|              | AMP63B6           | 0.25             | 860       | 59              | 0.62             | 4,0              |                                   |  |  |  |  |
|              | AMP71A2           | 0,75             | 2820      | 79              | 0,80             | 6,0              |                                   |  |  |  |  |
|              | AVIP 56 A2        | 0.18             | 3000      | $\circ$         | 65,00            | 0,7              |                                   |  |  |  |  |
|              | AMP 56 B2         | 0.25             | 3000      | $\circ$         | 66,00            | 0,7              |                                   |  |  |  |  |
|              | <b>AVIP 56 A4</b> | 0.12             | 1500      | $\circ$         | 57.00            | ◡<br>0.6         |                                   |  |  |  |  |
| $\checkmark$ |                   |                  |           |                 |                  | $\rightarrow$    |                                   |  |  |  |  |

Рисунок 11 – Вкладка «Электродвигатели»

Здесь представлен список электродвигателей, получаемый из базы данных «diplom» таблицы «engine».

Нам нужно выбрать нужный для нас диапазон P – Мощность на валу исполнительного механизма и n – частоты вращения вала исполнительного механизма (рисунок 12), чтобы сократить круг поиска нужного для нас электродвигателя.

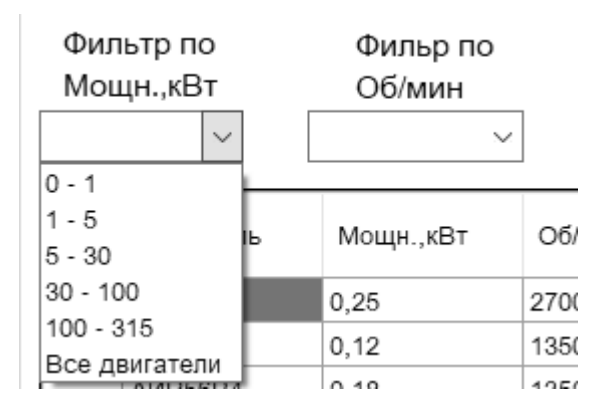

Рисунок 12 – Диапазон мощности

Далее в списке высветились интересующие нас электродвигатели

(рисунок 13) подбираем нужный электродвигатель, параметры P – Мощность на валу исполнительного механизма и n вращения вала исполнительного механизма полученные в расчете на вкладке «Расчет» автоматически поступают в диапазоны фильтров.

 $arcc$ 

30 - 100 Сортировка Мощности

| Двигатель   | Мощн.,кВт | Об/мин | Ток при<br>380B | КПД, % | Kα  |
|-------------|-----------|--------|-----------------|--------|-----|
| AVIP 180 M2 | 30.00     | 3000   | 55              | 91,40  | 0,9 |
| AVIP 180 M4 | 30,00     | 1500   | 57              | 91,40  | 0,8 |
| AVIP 200 M2 | 37,00     | 3000   | 71              | 92,00  | 0,8 |
| AMP 200 L2  | 45,00     | 3000   | 84              | 92,50  | 0,8 |
| AVIP 200 M4 | 37,00     | 1500   | 68              | 92,00  | 0,8 |
| AMP 200 L4  | 45,00     | 1500   | 83              | 92,50  | 0,8 |
| AVIP 200 L6 | 30,00     | 1000   | 59              | 91,50  | 0,8 |
| AI/P225M2   | 55 00     | 3000   | 99              | 93.00  | ΩS  |

Рисунок 13 – Список электродвигателей

После выбора электродвигателя вводим в ячейку расположенную справа от списка об/мин, двигателя который мы выбрали и нажимаем кнопку «Результат». Высветилась новая форма «Результат» (рисунок 14), которая показывает силовые и кинематические параметры привода.

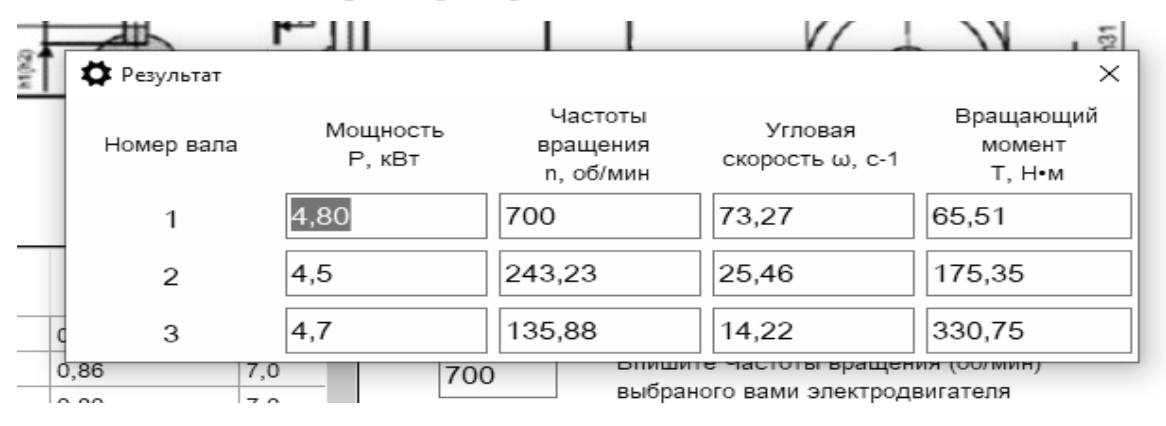

Рисунок 14 – Форма «Результат»

Здесь происходит расчет мощностей, вращающих моментов и частот вращения валов. Принимаем, что мощность на всех валах привода равна требуемой мощности  $P_1$ . На начальном этапе проектирования известны также частоты вращения *п*<sub>2</sub> и *п*<sub>3</sub> на валах двигателя и исполнительного механизма.

Связь между частотами вращения предыдущего и последующего валов выражается зависимостями:

$$
n_2 = \frac{n_1}{i_{pe\delta}};
$$
\n<sup>(7)</sup>

$$
n_3 = \frac{n_1}{i_{300 n}};
$$
 (8)

Угловые скорости валов 1, 2 и 3 находятся следующим образом:

$$
\omega_i = \frac{\pi \cdot n_i}{30},\tag{9}
$$

Мощность  $P_2$  на валу после редуктора будет равна необходимой мощности  $P_1$ с учетом потерь:

$$
P_2 = P_1 \cdot \eta_{\text{pe}\partial},\tag{10}
$$

$$
P_3 = P_1 \cdot \eta_{\text{peo}},\tag{11}
$$

Вращающие моменты на валу будут равны:

$$
T_i = \frac{1000 \cdot P_i}{\omega_i};\tag{13}
$$

После определения крутящих моментов на валах привода показанных в форме «Результат» необходимо выбрать тип редуктора, который при данном

передаточном отношении определяется предельно допускаемым вращающим моментом на выходном валу.

Выбирается редуктор в третьей вкладке «Редукторы» (рисунок 15).

| <b>D</b> Pacuer         |                                                 |                                       |                                                 |                          |                                   |                         |                                      | П | $\times$ |
|-------------------------|-------------------------------------------------|---------------------------------------|-------------------------------------------------|--------------------------|-----------------------------------|-------------------------|--------------------------------------|---|----------|
| Расчет                  | Электродвигатели                                | Редукторы                             |                                                 |                          |                                   |                         |                                      |   |          |
|                         | Редукторы                                       |                                       |                                                 |                          |                                   |                         |                                      |   |          |
| • Червячные редукторы   |                                                 |                                       |                                                 |                          |                                   |                         |                                      |   |          |
|                         | <b>О Цилиндрические универсальные редукторы</b> |                                       |                                                 |                          |                                   |                         |                                      |   |          |
|                         | ○ Конические универсальные редукторы            |                                       |                                                 |                          |                                   |                         |                                      |   |          |
|                         | ○ Соосные универсальные редукторы               |                                       |                                                 |                          |                                   |                         |                                      |   |          |
|                         |                                                 |                                       |                                                 |                          |                                   |                         |                                      |   |          |
|                         | Фильр по мощности                               | Фильтр по об/мин                      |                                                 |                          |                                   |                         |                                      |   |          |
|                         | двигателя, кВт                                  | на выходе                             |                                                 |                          |                                   |                         |                                      |   |          |
|                         | $\check{~}$                                     | $\checkmark$                          |                                                 |                          |                                   |                         |                                      |   |          |
| Типоразмер<br>редуктора | Мощность<br>двигателя,<br>кВт                   | Обороты на<br>выходе п<br>вых, об/мин | Крутящий<br>момент на<br>вых, валу<br>Тном, Нхм | Передаточное<br>число, U | Консольная<br>нагрузка<br>FHOM, H | Сервис-фактор,<br>SfHOM | Обороты<br>двигателя п<br>вх, об/мин |   | $\wedge$ |
| F 107 R 77              | 0,12                                            | 0,39                                  | 2140,00                                         | 3521,00                  | 61900,00                          | 3,60                    | 1400                                 |   |          |
| F 107 R 77              | 0,12                                            | 0,30                                  | 2890,00                                         | 4567,00                  | 60600,00                          | 2,70                    | 1400                                 |   |          |
| F 107 R 77              | 0,12                                            | 0,26                                  | 3070,00                                         | 5223,00                  | 60300,00                          | 2,50                    | 1400                                 |   |          |
| F 107 R 77              | 0,12                                            | 0,23                                  | 3530,00                                         | 5954,00                  | 59400,00                          | 2,20                    | 1400                                 |   |          |
| F 107 R 77              | 0,12                                            | 0,20                                  | 4120,00                                         | 6767,00                  | 58200,00                          | 1,85                    | 1400                                 |   |          |
| F 107 R 77              | 0,12                                            | 0, 18                                 | 4740,00                                         | 7674,00                  | 56900,00                          | 1,60                    | 1400                                 |   |          |
| F 107 R 77              | 0,12                                            | 0.16                                  | 4880,00                                         | 8548,00                  | 56600,00                          | 1,55                    | 1400                                 |   |          |
| F 107 R 77              | 0,12                                            | 0, 14                                 | 5890,00                                         | 10039,00                 | 54300,00                          | 1,30                    | 1400                                 |   |          |
| F 107 R 77              | 0,12                                            | 0.12                                  | 7610,00                                         | 11348,00                 | 50000,00                          | 1,00                    | 1400                                 |   |          |
| F 107 R 77              | 0,12                                            | 0,09                                  | 9590,00                                         | 14767,00                 | 44400,00                          | 0,80                    | 1400                                 |   |          |
| F 127 R 77              | 0,12                                            | 0.14                                  | 6300,00                                         | 10191,00                 | 90000,00                          | 1,90                    | 1400                                 |   |          |
| F 127 R 77              | 0,12                                            | 0,12                                  | 7090,00                                         | 11656,00                 | 90000,00                          | 1,70                    | 1400                                 |   |          |
| F 127 R 77              | 0,12                                            | 0.11                                  | 7980,00                                         | 12912,00                 | 90000,00                          | 1,50                    | 1400                                 |   |          |
| F 127 R 77              | 0,12                                            | 0,09                                  | 9870,00                                         | 14722,00                 | 90000,00                          | 1,20                    | 1400                                 |   |          |
|                         |                                                 |                                       |                                                 |                          |                                   |                         |                                      |   |          |

Рисунок 15 – Список редукторов

Здесь хранятся данные из таблиц «reductor1», «reductor2», «reductor3» и «reductor4».

После определения крутящих моментов на валах привода необходимо выбрать тип редуктора, который при данном передаточном отношении определяется предельно допускаемым вращающим моментом на выходном валу.

Точно так же как и с электродвигателем подбираем нужный нам редуктор по фильтрам (рисунок 16).

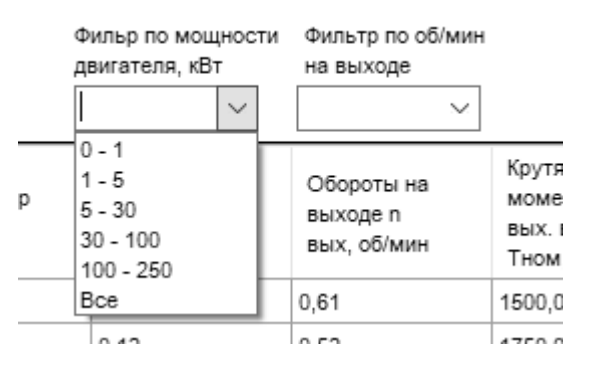

Рисунок 16 – Фильтры подбора редуктора

На этом первая версия данного приложения заканчивается, но у него есть большой потенциал в виде модернизации.

#### **2.6 Возможность модернизации**

<span id="page-40-0"></span>Одной из возможности модернизации приложения по автоматизации тяговой лебедки является расчет основных размеров рабочего органа и конструирование вала.

Предварительный расчет вала (рисунок 17) проводится из условия прочности при кручении по пониженным допускаемым напряжениям.

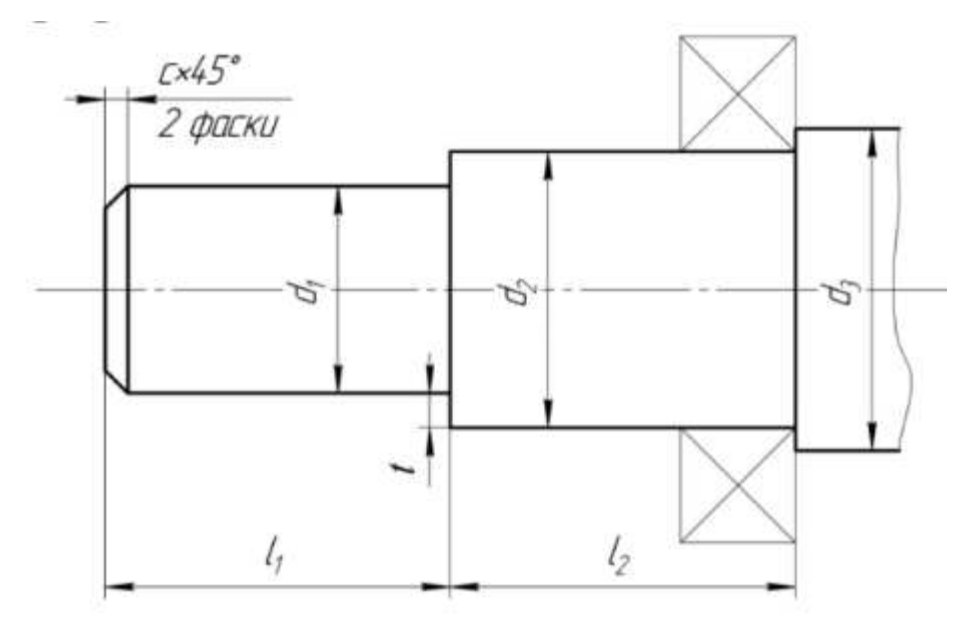

Рисунок 17 – Схема вала

Барабан изготавливается сварным способом (рисунок 18). В сварной конструкции за счет уменьшения толщины элементов возможно сокращение расхода металла и уменьшение массы барабана. Барабан с двумя ступицами закрепляют на валу одной шпонкой со стороны подвода крутящего момента.

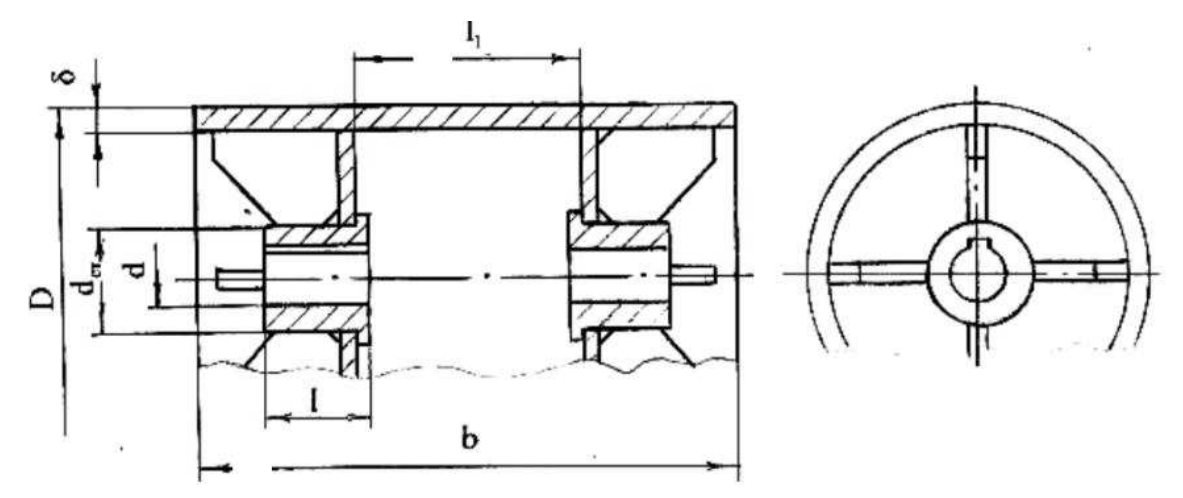

Рисунок 18 – Сварной барабана

Еще одной возможностью модернизации является рачет и выбор подшипников, такой функцией обладают калькуляторы расчета подшипников описанных в пункте 1.6.

Подбор муфты так же является функцией, которую в будущем можно добавить в приложение. Муфта предназначена для соединения концевых частей валов. Она обеспечивает кинематическую и силовую связь, а также предохраняет от поломок.

Есть еще множество возможностей модернизации приложения по автоматизации тяговой лебедки, так как и было описано выше, данное приложение имеет огромный потенциал.

## <span id="page-42-0"></span>**3 ЭКОНОМИЧЕСКАЯ ЭФФЕКТИВНОСТЬ**

При принятии решения о создании приложения по автоматизированному расчету тяговой лебедки необходимо рассчитать экономическую эффективность и целесообразность данной разработки. Для этого необходимо рассчитать эффект окупаемости.

Для определения эффекта окупаемости используется методика срока окупаемости, для этого рассчитываются затраты до внедрения и после внедрения проекта.

#### **3**.**1 Расчет затрат**

<span id="page-42-1"></span>Затраты на основные и вспомогательные материалы используемые при работе надо созданием проекта, приведены в таблице 8.

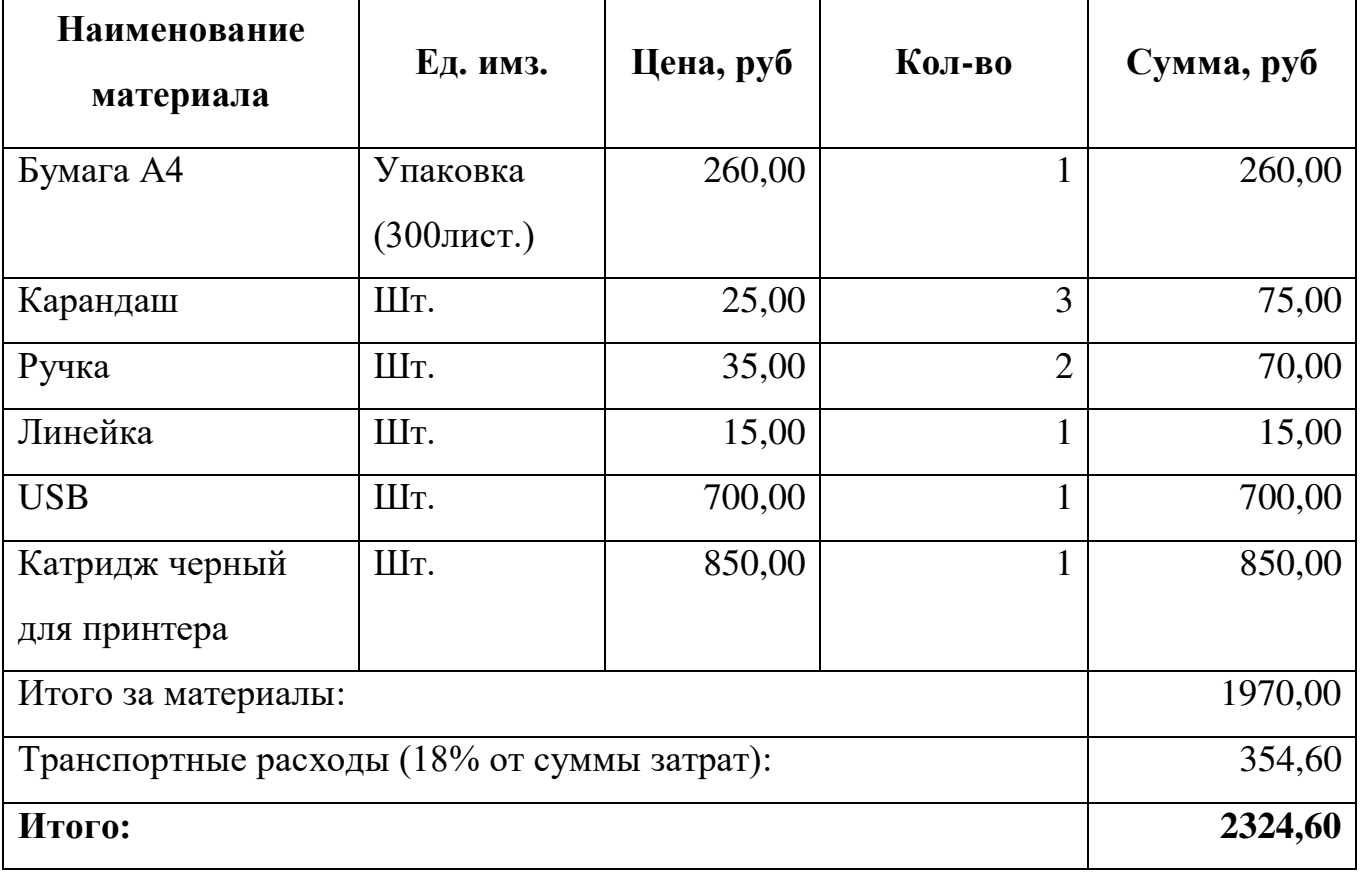

Таблица 8 – Затраты на материалы

Так же в затраты вошли покупка персонального компьютера,

комплектующие ПК удовлетворяющего наши нынешние и будущие требования, представлены в таблице 9.

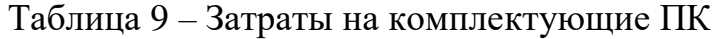

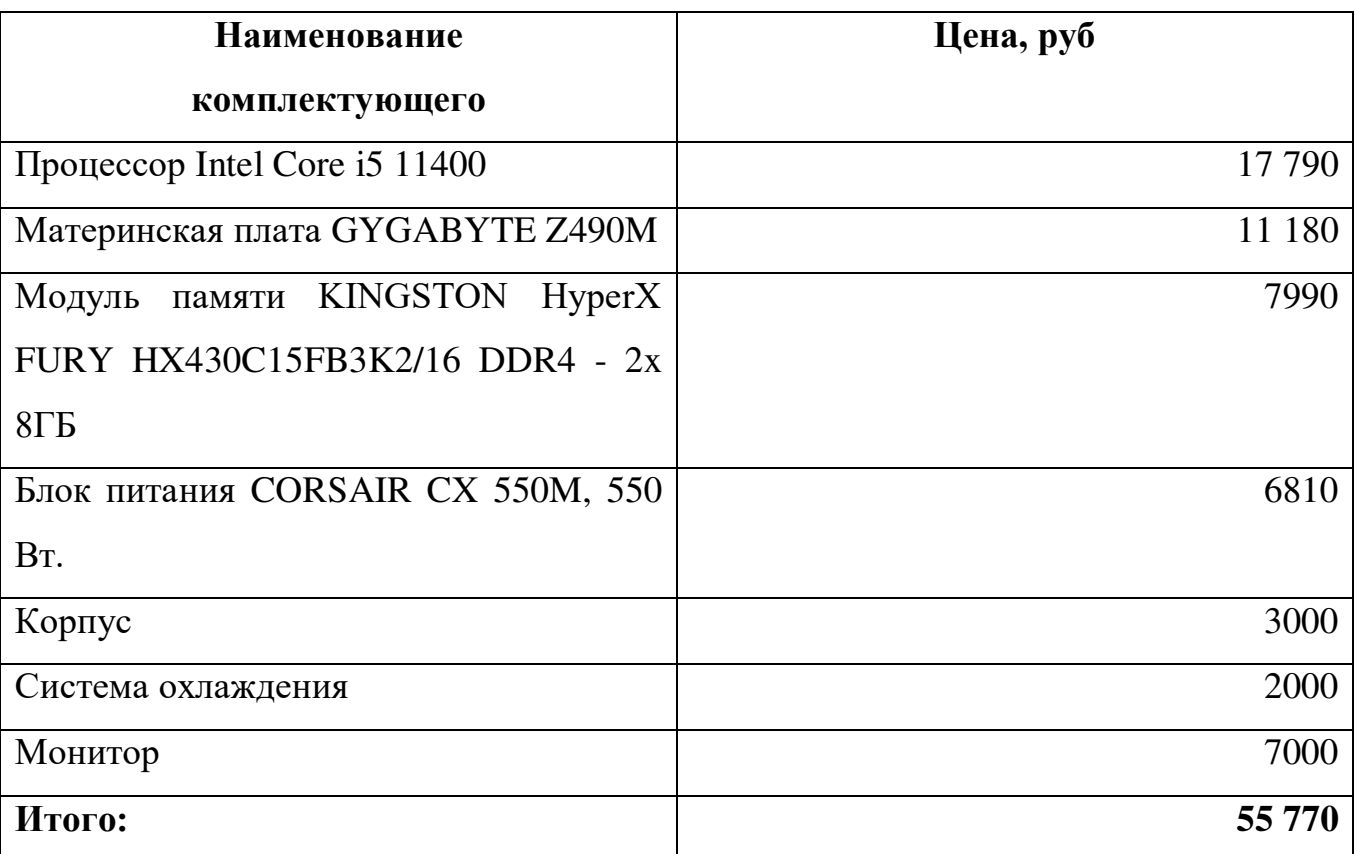

Затраты на покупку программного обеспечения, используемого для

создания проекта представлены в таблице 10.

Таблица 10 – Затраты на покупку ПО

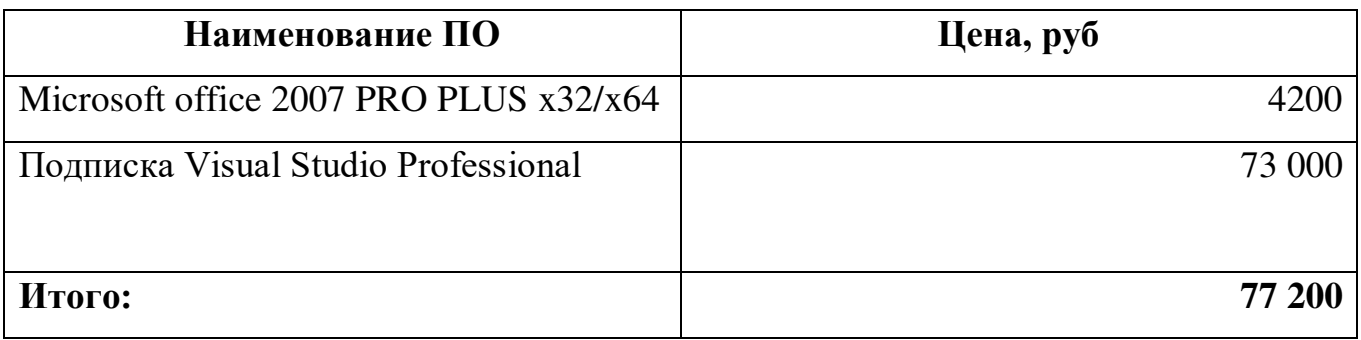

В таблице 11 представлен расчет заработной платы работников,

разрабатывающих приложение.

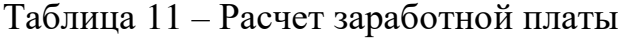

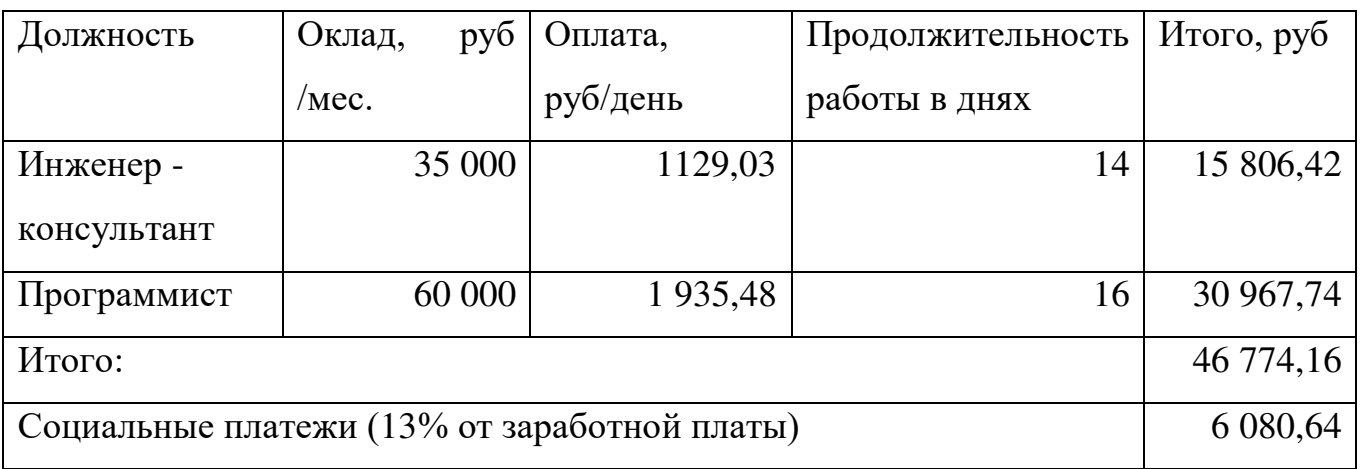

В результате затраты на разработку и внедрение программного продукта составляют 188 149,4руб.

#### **3.2 Расчет окупаемости**

<span id="page-44-0"></span>Срок окупаемости — один из важнейших показателей для предпринимателя, который планирует инвестировать собственные средства и выбирает из ряда возможных проектов.

Из прошлого пункта мы узнали, что первоначальное вложение составляют 188 149,4 руб. Кроме того после разработки первой версии программы услуги инженера-консультанта нам не понадобятся и останется один программист, который и будет модернизировать и улучшать нашу программу.

По данным сайта vuzopedia.ru в России существуют 184 технических вуза, в которых присутствует курс «Детали машин».

Установим цену ежегодной подписки программы в 2000 руб. и продадим ее половине технических вузов России, что составит прибыль в первый го 184 000 руб. По плану за год программу модернизируют до финального этапа и можно будет поднять цену ежегодной подписки до 6000 продавать ее уже всем техническим вузам России.

Используем динамическую формулу окупаемости:

$$
DPP = \sum_{t=1}^{n} \frac{CF_{t}}{(1+r)^{t}} \ge I_{0}
$$
\n(14).

Где DPP – динамический или дисконтированный срок окупаемости;

r - ставка дисконтирования (примем ее как 10%);

 $I_0$  - инвестиции в проект;

CF – денежные поступления в период t;

n – срок окупаемости.

В таблице 12 представлена окупаемость проекта в течении 2 лет с

условиями, которые были описаны ранее, не забывая про зарплату программиста.

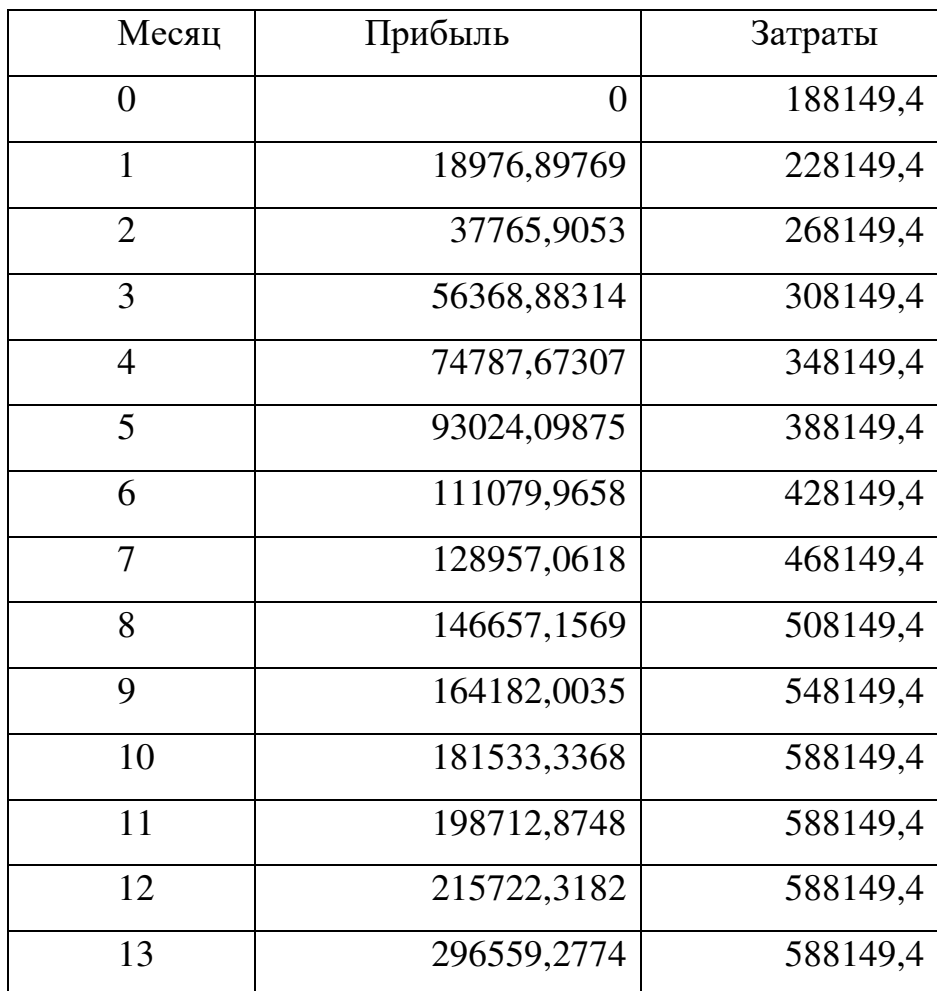

Таблица 12 - Доход и затраты проекта в течении двух лет

## Продолжение таблицы 12

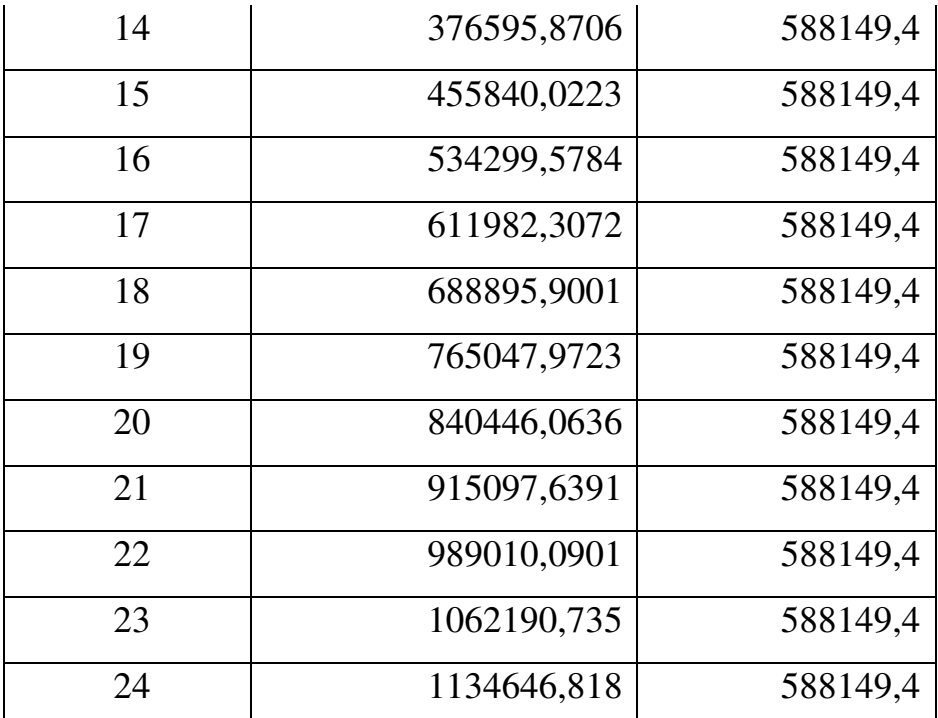

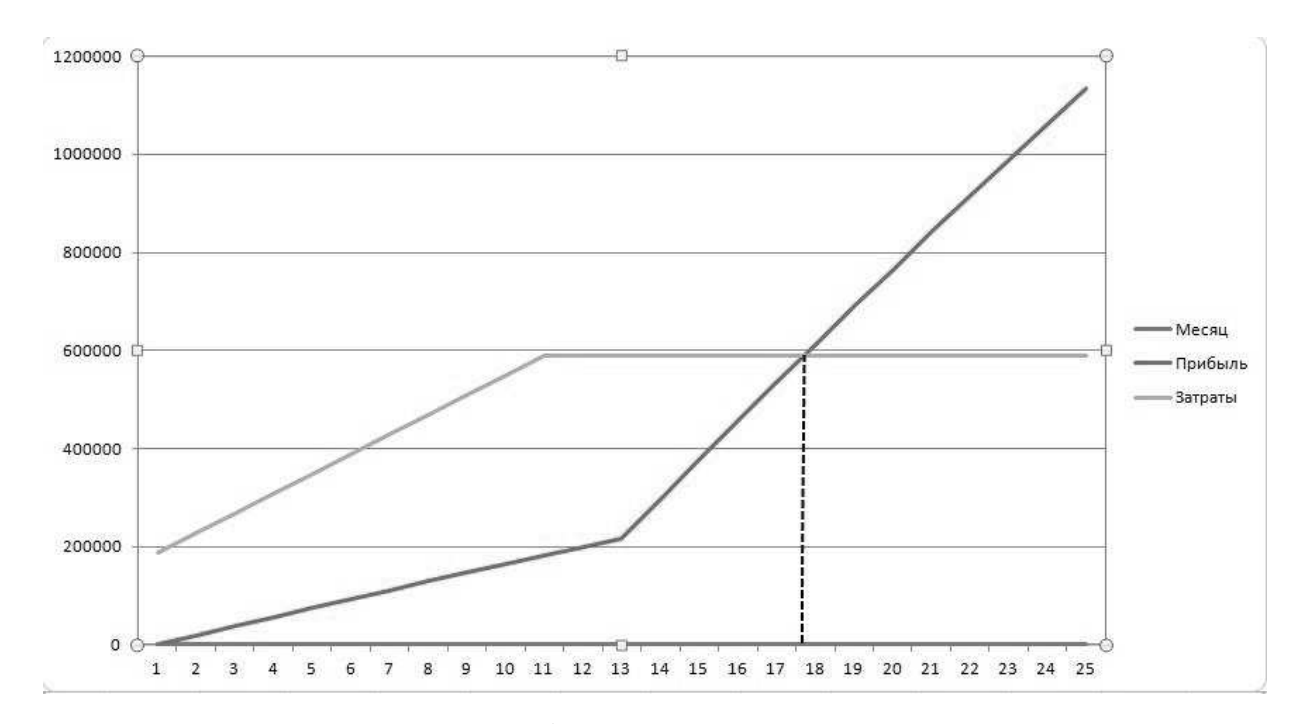

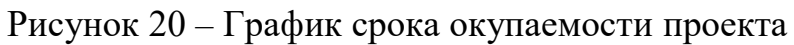

По графику на рисунке 20 видно, что срок окупаемости проекта составит около 17,2 месяцев.

## **Вывод по разделу три:**

В разделе экономической эффективности описан ожидаемый экономический эффект от разработки и внедрения программы:

- Были проанализированы и рассчитаны статьи затраты на разработку и внедрение программы;
- Вычислен срок окупаемости проекта по динамической формуле.

## **ЗАКЛЮЧЕНИЕ**

<span id="page-48-0"></span>В процессе выполнения выпускной квалификационной работы выполнена были поставлены цели и задачи, разработать автоматизированного расчета тяговой лебедки.

Были проанализированы существующие инженерные автоматизированные расчеты. В основном разделе работы рассмотрены выбранные средства разработки. Разработка программы автоматизированного расчета тяговой лебедки выполнена на языке программирования C# на Microsoft Visual Studio с использованием баз данных Microsoft Access.

Приведены схемы базы данных и описаны используемые в программе таблицы базы данных.

Разработана структура клиентского приложения, описана работа отдельных частей программы.

В экономической части были рассчитаны затраты на разработку, а так же срок их окупаемости.

Таким образом, цель работы – разработка автоматизированного расчета тяговой лебедки достигнута.

## **БИБЛИОГРАФИЧЕКИЙ СПИСОК**

<span id="page-49-0"></span>1. Кинематический и силовой расчеты: [компьютеризированное учебное пособие] – Челябинск: ЮУрГУ, 2017.

2. Курсовое проектирование деталей машин: Учеб. пособие для учащихся машиностроительных специальностей техникумов / С. А. Чернавский, К. Н. Боков, И. М. Чернин и др.— 2-е изд., перераб. и доп. — М: Машиностроение, 1988. — 416 с.: ил.

3. Анурьев В. И. Справочник конструктора – машиностроителя: В 3-х т. – М.: Машиностроение, 1980. – 728 с., 559 с., 557 с.

4. Детали машин: Атлас конструкций: Учеб. пособие для студентов машиностроительных специальных вузов. В 2-х частях. /Решетов Д. Н. – 5-е изд., перераб. и доп. – М.: Машиностроение, 1992. – 352 с.

5. Дунаев П. Ф., Леликов О. П. Детали машин. Курсовое проектирование: Учебное пособие для машиностроительных спец. учреждений среднего и профессионального образования. – 3-е издание, перераб. и доп. – М.: Машиностроение, 2002. – 536 с.

6. Справочник конструктора (электронный вариант).

7. Робинсон, С.А. Microsoft Access 2000 учебный курс./ С.А. Робинсон. – Питер., 2000. – 24-28 с.

8. C Sharp – <https://docs.microsoft.com/ru-ru/dotnet/csharp/>

9. Европривод - <https://evroprivod.ru/>